# Запобіжні Заходи

#### 1. Встанов пення

- \* Перевірте, чи відповідає напруга мережі,<br>`зазначена в паспортній табличці на задній<br>`панелі плеєра, напрузі мережі
- \* Встановіть плеєр так, щоб забезпечити навколо нього вільний простір (7-10 см); не Habhoribero Birlinin hpoonp (1 To Sin), но ПОВІТРЯ МОГЛО ВІЛЬНО ЦИРКУЛЮВАТИ
- \* Не засувайте лоток для диска рукою<br>\* Не ставте плеєр і інші пристрої один на одного
- 
- \* Перед переміщенням плеєра не забудьте ВИМКНУТИ ЙОГО І ПОИЄДНАНІ ДО НЬОГО ЗОВНІШНІ Пристрої
- \* Раніше, ніж приєднувати до плеєра зовнішні<br>⊓пристрої, пересвідчіться в тому, що вони BUMKHEHI
- \* Після користування плеєра, не забудьте ВИЙНЯТИ З НЬОГО ДИСК І ВИМКНІТЬ ПЛЕЄР, СОО ДАСК ГЕЛМАНТЬ ПЛЕЕР,<br>ОСОбливо якщо не маєте наміру користуватися IM ПРОТЯГОМ ТРИВАЛОГО ЧАСУ

#### 2. З метою вашої безпеки

- \* У цьому приладі використовується лазер.<br>Використання настройок і регулювання, або виконання процедур, не передбачених цією<br>Інструкцією, може призвести до небезпечного опромінювання лазером
- \* Не знімайте корпус програвача і не " is similarite trepriye riper para la trice en international random in Hamara ATech nonaro дити його самостійно «Зверніться з приводу ремонту до кваліфікованих фахівців

#### 3. Попередження

- \* Програвач не призначений для комерційного<br>Використання, тільки для домашнього застосування Використовуйте цей програвач тільки в побуті
- \* Õ ÒÚ‡'Ú ̇ ÔÓ"‡'‡˜ ÔÓÒÛ‰ËÌË Á 'Ó‰Ó˛ ≥ ÌÂ **КЛАДІТЬ ДОІбНІ МЕТАЛЕВІ ПОЄДМЕТИ**
- \* «Седний впливи, такі як розряд блискавки або ОСЕПЕННЕ О ДЕКТОРИ, ИСТОВИ ДО ДРУГИ В ПОРУШИТИ нормальну роботу програвача. Якщо це станеться́, вимкніть програвач і ввімкніть його<br>знов за допомогою кнопки POWER (Живлення) або відХєднайте. програвач буде працювати
- нормально<br>\* Якщо через різкий перепад температур '
мар пороз різкий порогіад томпоратур<br>Всередині плеєра утвориться волога, плеєра може перестати нормально працювати. Якщо<br>це станеться, потримаєте плеєра при кімнатній температурі деякий час, поки всередині плеєра<br>не стане сухо, і плеєр не буде знову готовий до роботи

#### 4. Диски

- \* Не використовуйте для чищення дисків спреї<br>`для вінілових платівок, бензол, розчинник або<br>`інші леткі речовини, ви можете пошкодити поверхню диска
- \* Не торкайтеся до поверхні диска, що містить<br>⊤доріжки. Тримайте диск за краї або за край і за отвір в центрі
- \* Акуратно протирайте пил з дисків. не протирайте диск круговими рухами

#### 5. Захист навколишнього середовища

- \* Батареї, що використовуються в цьому приладі містять шкідливі хімічні речовини, які можуть • «Молить шаррины и мир в совинии, ли
- се́редовища<br>\* Тому, викидаючи батареї, потрібно робити це відповідно до ваших місцевих законів і норм з ОХОРОНИ НАВКОЛИШНЬОГО СЕРЕДОВИЩА

ВИКОРИСТАННЯ НАСТРОЙОК І PETVJIOBAHHA, A5O BUKOHAHHA ПРОЦЕДУР, НЕ ПЕРЕДБАЧЕНИХ ЦІЄЮ ІНС ТРУКШЄЮ. МОЖЕ ПРИЗВЕСТИ ДО НЕБЕЗПЕЧНОГО ОПРОМІНЮВАННЯ ЛАЗЕРОМ

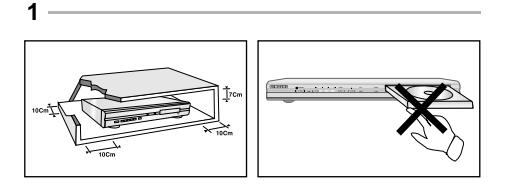

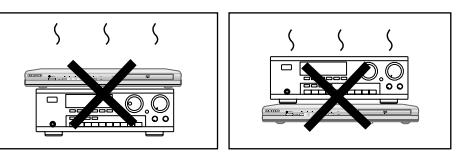

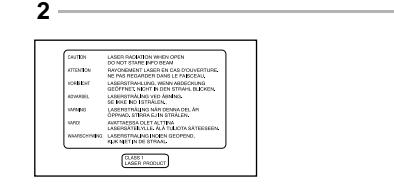

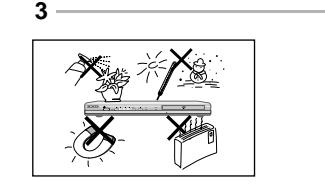

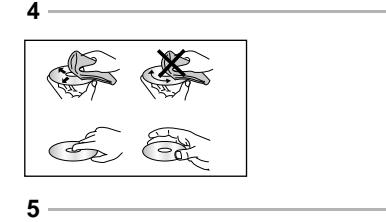

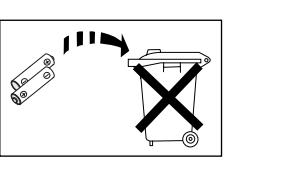

#### Перед початком користування програвачем

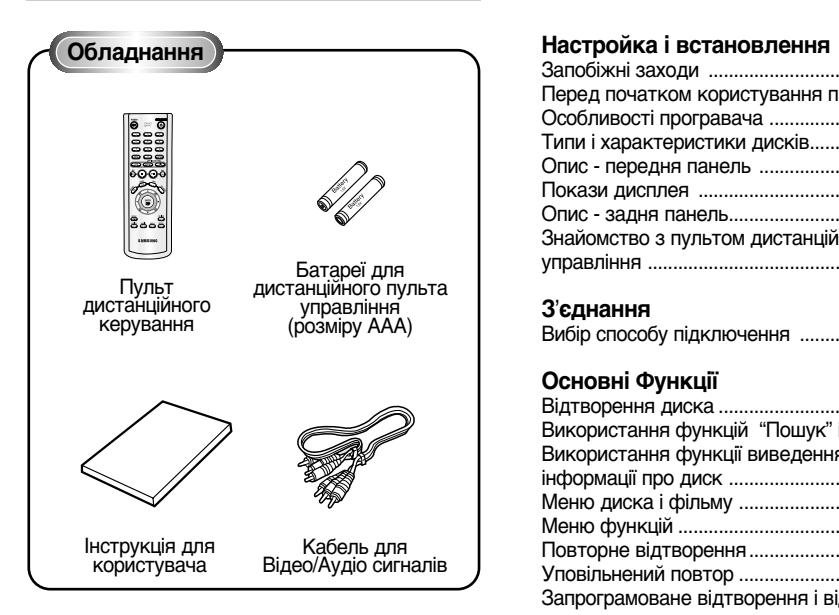

#### Встановлення батарей в пульт дистанційного управління

- 1. Відкрийте кришку відсіку для батарей. розташовану на задній стороні пульта
- 2. Встановіть дві батареї розміру ААА. Пересвідчіться в тому, що Ви встановили батареї в правильній полярності (+ і -)
- 3. Встановіть на місце кришку відсіку для батарей

#### Якшо пульт дистанційного управління не працює належним чином

- Перевірте полярність  $+$  і батарей (сухих елементів)
- Перевірте, чи не розрядилися батареї в npoueci експлуатації
- Перевірте, чи не заблокований приймач сигналів дистанційного управління якоюнебудь перешкодою
- Перевірте, чи не включене в приміщенні люмінесцентне джерело світла

# Зміст

#### «‡ÔÓ·≥ÊÌ≥ Á‡ıÓ‰Ë .................................................. 2  $Pi$ ерел початком користування програвачем ... 3 ŒÒÓ·ÎË'ÓÒÚ≥ ÔÓ"‡'‡˜‡ ...................................... 4 "ËÔË ≥ ı‡‡ÍÚÂËÒÚËÍË ‰ËÒÍ≥'.............................. 5 ŒÔËÒ - ÔÂÂ‰Ìˇ Ô‡ÌÂθ ........................................ 6 œÓ͇ÁË ‰ËÒÔΡ .................................................... 6 ŒÔËÒ - Á‡‰Ìˇ Ô‡ÌÂθ.............................................. 7 Знайомство з пультом дистанційного ÛÔ‡'Î≥ÌÌˇ .............................................................. 8  $3$ 'єлнання ¬Ë·≥ ÒÔÓÒÓ·Û Ô≥‰Íβ˜ÂÌÌˇ ................................9 Основні Функції ¬≥‰Ú'ÓÂÌÌˇ ‰ËÒ͇ ................................................11 Використання функцій "Пошук" і Пропуск ......12 Використання функції виведення на екран ≥ÌÙÓχˆ≥ø ÔÓ ‰ËÒÍ ..............................................12 ÃÂÌ˛ ‰ËÒ͇ ≥ Ù≥θÏÛ ............................................13 ÃÂÌ˛ ÙÛÌ͈≥È ........................................................14 œÓ'ÚÓÌ '≥‰Ú'ÓÂÌÌˇ..........................................14 "ÔÓ'≥θÌÂÌËÈ ÔÓ'ÚÓ ............................................15 Запрограмоване відтворення і відтворення у

#### Долаткові Функції

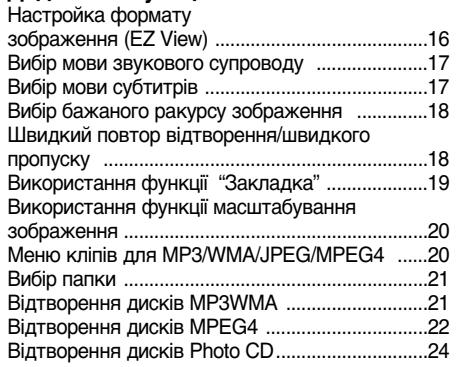

'ËÔ‡‰ÍÓ'ÓÏÛ ÔÓˇ‰ÍÛ ..........................................15

#### Використання меню "Настройка"

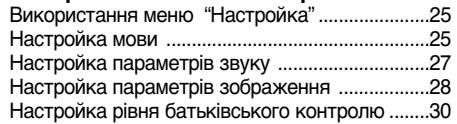

#### Довідкові Дані

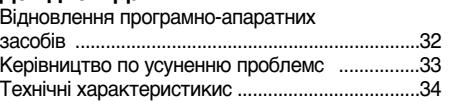

#### Прекрасний звук

Технологія Dolby Digital, розроблена фірмою Dolby Labs, забезпечує кристально чисте ВІДТВОРЕННЯ ЗВУКУ.

#### Зображення

Ви можете переглядати зображення як в стандартному, так і в широкоекранному форматі  $(16:9)$ 

#### Уповільнене відтворення

Важливий епізод можна переглянути в режимі VПОВІЛЬНЕНОГО ВІДТВОДЕННЯ

#### Запрограмоване відтворення (CD)

Ви можете запрограмувати бажаний порядок відтворення доріжок (пісень)

#### Функція батьківського контролю (DVD)

 $\Phi$ ункція Parental Control (Батьківський контроль) дозволяє встановити потрібний рівень батьківського контролю з тим, щоб оберегти ДІТЕЙ ВІД ПЕРЕГЛЯДУ НЕВІДПОВІДНИХ ДЛЯ НИХ фільмів, наприклад, що містять сцени насильства, фільмів "для дорослих" тощо.

#### Різні функції екранного меню

Під час перегляду кінофільмів ви можете вибирати різні мови (звукового супроводу / субтитрів) і ракурси зображення

#### Прогресивне сканування

Прогресивне сканування створює поліпшене зображення, удвічі збільшуючи кількість рядків розгорнення традиційного через рядкового  $306$ раження.

#### Підстроювання формату екрана (DVD)

Функція підстроювання формату екрана перетворює широкоекранне зображення в повноекранне для зручності його перегляду на звичайному телевізорі

#### Перегляд цифрових фотознімків (JPEG)

Ви можете переглянути цифрові фотознімки на екрані телевізора

#### Повтор

Ви можете повторити пісню або фільм простим натисненням кнопки REPEAT (повтор)

#### MP3/WMA

Даний програвач здатний відтворювати диски з файлами в форматі MP3/WMA

#### Швидкий повтор відтворення (DVD)

Дана функція використовується для повторного відтворення останніх 10 секунд поточного запису

#### Швидкий пропуск (DVD)

Дана функція дозволяє під час відтворення відразу перейти на 10 секунд уперед

#### MPEG4

Даний пристрій може відтворювати формати MPEG4 v chaŭni avi.

#### ΠΡΜΜΙΤΚΔ

Типи дисків, які не можна відтворювати на даному програвачі<br>• DVD-ROM • DVD-RAM

- DVD-ROM DVD-RAM
- CD-ROM<br>• CDI
- $\cdot$  CVD
- музичні компакт-диски з підвишеною
- густиною запису
- диски CDG відтворюють тільки аудіо без rnamiku
- Диски, можливість відтворення яких залежить від умов запису
	- $\bullet$  DVD-R,  $+R$   $\bullet$  CD-RW
- DVD+RW, -RW
- \* У деяких випадках відтворення дисків CD-R. CD-RW і DVD-R буде неможливо через тип носія, що непідтримується або спосіб запису

#### ЗАХИСТ ВІД КОПІЮВАННЯ

Багато які DVD-диски мають захист від Копіювання. Внаслідок цього, Ви повинні<br>прямо з'єднати вихід DVD-програвача з Телевізором, а не підключати програвач через відеомагнітофон. Якшо Ви приєднаєтеся до телевізора через відеомагнітофон, це приведе до спотворення ЕДБОЕКА: НЕСФОЛ, ДО ВЕДТВОРЮЕТЬСЯ 13 ЗАХИЩЕНИХ від копіювання дисків.

У цьому виробі використана технологія захисту ' від копіювання, заснована на методах, аахишених кількома патентами США та іншими правами на інтелектуальну власність, якими **ВОЛОДІЮТЬ ФІРМА Macrovision Corporation і інші** власники авторських прав. Дозвіл на використання цієї технології захисту від **КОПІЮВАННЯ ПОВИНЕН О́УТИ ОТРИМАНИЙ У** Macrovision Corporation, і вона призначена тільки для застосування в побутовій апаратурі й іншій aпаратурі для перегляду обмеженою аудиторією, якщо у Macrovision Corporation не ОТРИМАНИЙ ДОЗВІЛ НА ЇЇ ВИКОРИСТАННЯ В ІНШИХ цілях. Копіювання технології і розбирання виробу заборонені.

#### ПРОГРЕСИВНА РОЗГОРТКА (525p/625p)

"Споживачам необхідно мати на увазі, що не всі телевізори стандарту ТВЧ (Телебачення високої чіткості) повністю сумісні з цим виробом і внаслідок цього на зображенні можуть виникати паразитні узори. При вини́кненні проблем із зобра́женням у разі подачі на телевізор відеосигналу з прогресивною розгорткою з 525 або 625 рядками, користувачу рекомендується<br>перемкнути з'єднання на вихід відеосигналу "стандартної чіткості". Якщо у Вас виникнуть<br>питання з приводу сумісності телевізора, працюючого з відеосигналом формату 525n і 625п, з цією моделлю DVD-програвача, будь ласка, звертайтеся до нашого Центру підтримки споживачів

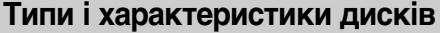

Цей DVD-програвач може відтворювати диски наступних типів, маючи відповідні логотипи:

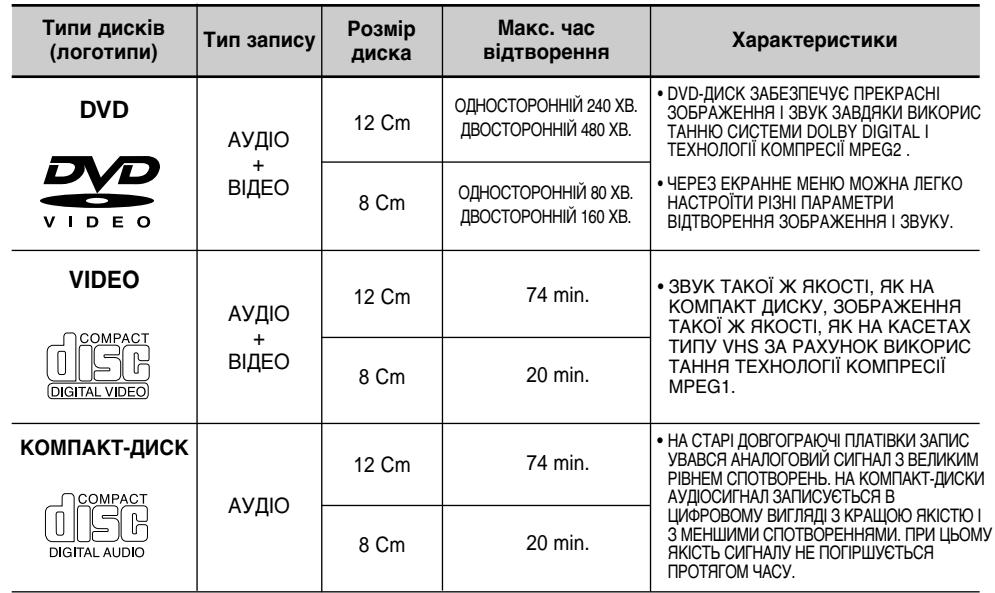

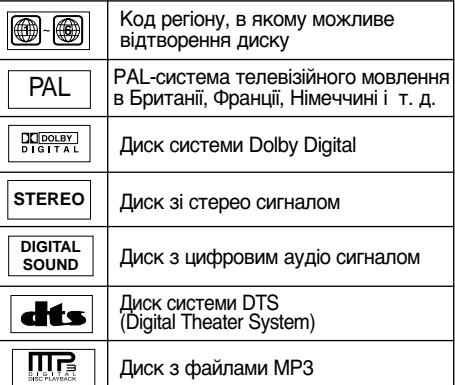

#### Маркування на дисках ) стало в стало (Код регіону, в якому можливе відтворення

Як в DVD-програвачі, так і в DVD-дисках використовується спеціальне регіональне кодування. Щоб диск можна було відтворити, ці регіональні коди повинні співпадати. Якщо коди не співпадають, диск не буде відтворюватися Регіональний код даного програвача зазначений на його задній панелі.

# Cepтифікація DivX

DivX, DivX Certified, і пов'язані ЛОГОТИПИ Є ТОРГОВИМИ марками DviXNetworks, Inc i використовуються по ліцензії.

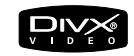

**UKR-5**

# Опис - передня панель

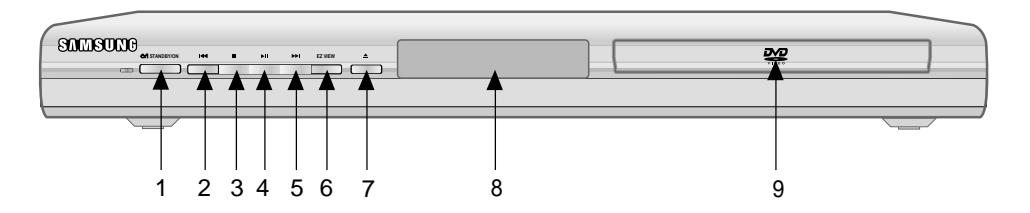

#### Органи управління на передній панелі

#### 1. ГОТОВНІСТЬ/ВМК. (  $\langle \cdot \rangle / |\cdot \rangle$

- При першому ввімкненні програвача в мережу загоряється індикатор. При натисненні кнопки STANDBY/ON, індикатор гасне і програвач включається.
- 2. SKIP (  $\blacktriangleright$  ) (ПРОПУСК) / SEARCH (ПОШУК) • Дозволяють здійснювати пошук на диску ь перед. Використайте їх також для пропуску фільму, частини або доріжки.

#### $3.$  CTON (  $\blacksquare$  )

• Зупиняє відтворення диска

#### 4. ВІДТВОРЕННЯ/ПАУЗА ( ▶ )

• Шоб почати або припинити відтворення диска

#### 5. SKIP (  $\left|\leftarrow\right|$  ) (ПРОПУСК) / SEARCH (ПОШУК)

• Дозволяють здійснювати пошук на диску ьперед. Використайте їх також для пропуску фільму, частини або доріжки.

# Покази дисплея

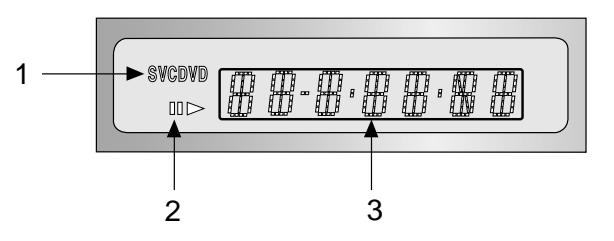

#### Дисплей на передній панелі

- 1. Індикатори типу диска
- 2. Play (Відтв) / Pause (Пауза) / Forward play (Відтв уперед)
- 3. Індикатор показує різні повідомлення, що відносяться до режимів роботи програвача, такі як PLAY (Відтворення), STOP (Стоп), LOAD (Завантаження)
- no DISC В програвач не завантажений диск
- **OPEN** Лоток для диска відкритий
- **LOAD** Програвач завантажує інформацію про диск

#### 6. ЗРУЧНИЙ ФОРМАТ

• Функція Зручний формат перетворює пирокоекранне зображення в повноекранне для зручності його перегляду на звичайному телевізорі

#### 7. ВІДКРИТИ/ЗАКРИТИ (  $\triangleq$  )

• Натискайте цю кнопку, шоб відкривати і закривати лоток для диска.

#### 8. ЛИСПЛЕЙ

• .<br>• Т∨т розташовані індикатори режимів роботи nporpabaya

#### 9. ЛОТОК ДЛЯ ДИСКА

• Сюди завантажується диск

# Опис - задня панель

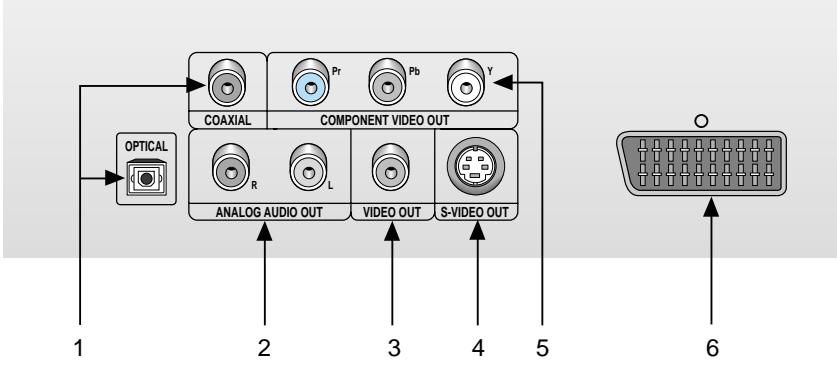

#### Задня панель

#### 1. ГНІЗДО ЦИФРОВОГО Аудіовиходу

• Використайте волоконно-оптичний кабель або коаксіальний кабель для цифрового сигналу, щоб зХєднати це гніздо з сумісним ресивером, оснащеним декодером системи Dolby Digital. Також можна зХєднувати його з аудіо/відео підсилювачем, оснашеним леколером систем Dolby Digital або DTS

#### 2. ГНІЗДА АНАЛОГОВОГО Аудіовиходу

• ЗХєднуйте з вхідними гніздами аудіо сигналу Вашого телевізора або аудіо/відео ресивера

#### 3. ВИХІДНІ ГНІЗДА ВІДЕОСИГНАЛА

- Використайте відео кабель, щоб зХєднати це гніздо з входом відеосигнала Вашого телевізора
- У меню настройок необхідно вибрати S-Video або Компонент відеовихід (Ч-СКАН)

#### 4. ГНІЗДО ВИХОДУ S-VIDEO

- За допомогою кабеля S-Video зХєднайте це гніздо з вхідним розХємом S-Video вашого телевізора для отримання зображення більш BUCOKOÏ AKOCTI
- У меню настройок необхідно вибрати відеовихід S-Video

#### 5. ГНІЗДА ВИХОДУ КОМПОНЕНТНОГО ВІДЕОСИГНАЛА

- Використайте ці гнізда, якщо у Вашого телевізора є вхідні гнізда для компонентного відеосигнала. На ці гнізда видаються сигнали Рг. РЬ і У.
- Якщо в меню настройок вибраний Компонент відеовихід (П-СКАН), ВКЛЮЧАЄТЬСЯ DEЖИМ ПООГОЕСИВНОЇ DOЗГОDTКИ.
- $\bullet$  Якшо в меню настройок вибраний Компонент відеовихід (Ч-СКАН). включається режим черезрядкової **DO3ГООТКИ**

#### 6. ГНІЗДО SCART

• Використайте для приєднання до телевізора, забезпеченого вхідним розХємом CKAPT

#### Важливі зауваження

- Зверніться до інструкції для користувача Вашого телевізора шоб зХясувати, чи підтримує Ваш телевізор прогресивну розгортку Якшо прогресивна розгортка підтримується, то дотримуйтеся інструкцій в Керівництві користувача по включенню режиму ПРОГРЕСИВНОЇ РОЗГОРТКИ ЧЕРЕЗ СИСТЕМУ МЕНЮ телевізора.
- Якщо в меню настройок вибраний Компонент відеовихід (П-СКАН) на гніздах Video і S-Video сигнал відсутній.
- Додаткові відомості про роботу з меню настройок наведені на стор. 29

# Знайомство з пультом дистанційного управління

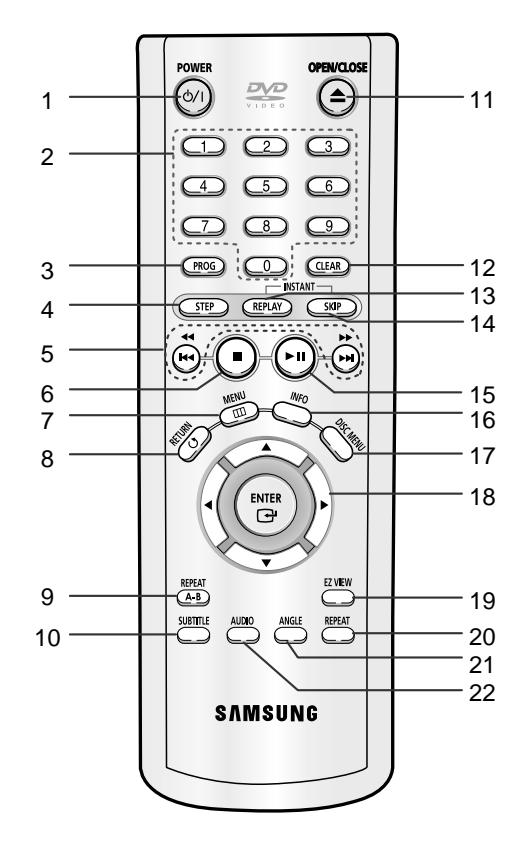

#### Кнопки управління DVD - програвачем

#### 1. Кнопка ВКЛЮЧЕННЯ DVD-програвача • Вмикає або вимикає живлення

2. ЦИФРОВІ КНОПКИ

#### 3. KHONKA PROG (Програма)

• Дозволяє Вам програмувати відтворення диска в певному порядку

#### 4. KHONKA STEP (KPOK)

• При послідовних натисненнях зображення відтворюється кадр за кадром

#### 5. KHOTKU SEARCH/SKIP (NOWYK/NPONYCK)  $(44 / H)$   $(44 / H)$

• Дозволяють здійснювати пошук на диску вперед/назад. Використайте їх також для пропуску фільму, частини або доріжки.

#### 6. Кнопка СТОП ( ■)

#### 7. KHOUKA MENU

• Виволить на екран меню "Настройка" DVDnporpabaya

- 8. Кнопка RETURN (ПОВЕРНЕННЯ) • Повертає до попереднього меню
- 9. KHONKA REPEAT A-B (NOBTOP A-B)
- використовуйте для встановлення початку (ТОЧКА A) І ЗАКІНЧЕННЯ (ТОЧКА В) ФРАГМЕНТУ. який Ви бажаєте переглянути повторно.
- 10. Кнопка SUBTITLE (Субтитри)
- 11. Кнопка OPEN/CLOSE (ВІДКРИТИ/ЗАКРИТИ) ( ≜) • Відкриває і закриває відсік диска
- 12. Кнопка CLEAR (ВИДАЛЕННЯ)
- Використайте для видалення з екрана меню або інформації про диск
- 13. Кнопка INSTANT REPLAY (Швидкий повтор)
	- Дана функція використовується для повторного відтворення останніх 10 секунд поточного запису
- 14. Кнопка INSTANT SKIP (Швидкий пропуск)
- Дана функція дозволяє під час відтворення відразу перейти на 10 секунд уперед
- 15. Кнопка ВІДТВОРЕННЯ/ПАУЗА ( ► 1)
	- Служить для початку або припинення відтворення диска
- 16. Кнопка INFO
	- Показує поточний режим
- 17. Кнопка DISC MENU (Меню диска) • Виводить меню диска
- 18. Кнопки НАПРЯМ
- (ВГОРУ/ВНИЗ або ЛІВОРУЧ/ПРАВОРУЧ) • Ці кнопки функціонують як перемикач

#### 19. Кнопка EZ VIEW

- Функція підстроювання формату екрана, перетворює широкоекранне зображення в повноекранне для зручності його перегляду на звичайному телевізорі
- 20. Кнопка REPEAT (ПОВТОР)
- Дозволяє вам повторно відтворити фільм, частину, доріжку або диск
- 21. KHONKA ANGLE (PAKYPC)
	- Використайте для доступу до зображень на DVD-диску, знятих камерою з різних точок зйомки
- 22. Кнопка AUDIO (ЗВУКОВИЙ СУПРОВІД)
	- Використайте цю кнопку для доступу до різних режимів звукового супроводу на диску

# Вибір способу підключення

Нижче наведені приклади способів підключення DVD-програвача, що зазвичай використовуються, до телевізора й іншого обладнання.

#### Перед приєднанням DVD-програвача

- Перед приєднанням і відХєднуванням будь-яких кабелів завжди вимикайте DVD-програвач, телевізор та інше обладнання
- Якщо Ви приєднали зовнішню ауліосистему, включіть Ваціу ауліосистему й установіть відповідний режим введення аудіо.
- За більш докладною інформацією про зХєднання з конкретним обладнанням, яке Ви маєте намір ВИКОРИСТАТИ СПІЛЬНО З ПРОГРАВАЧЕМ ЗВЕРТАЙТЕСЯ ДО ІНСТРУКЦІЇ ДЛЯ КОРИСТУВАЧА ЦЬОГО Обладнання

#### ЗХєднання з аудіосистемою

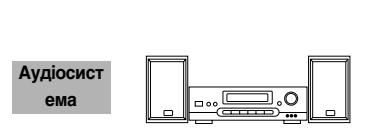

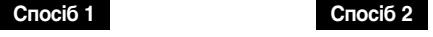

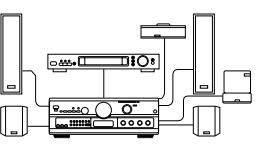

Декодер системи Dolby Digital Вхідне гніздо цифрового аудіо

OPTICAL COASIN

0 ◎▲

Двоканальний підсилювач Вхідні гнізда Аудіо

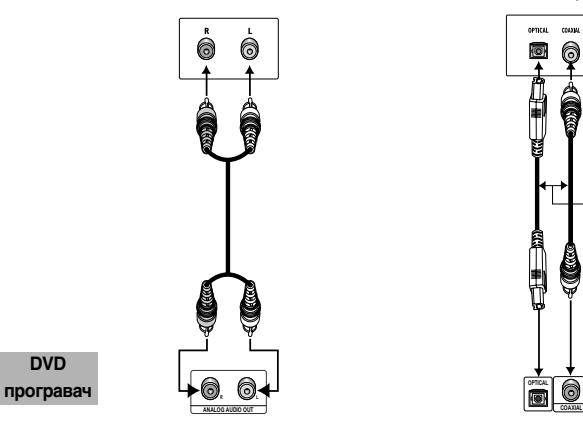

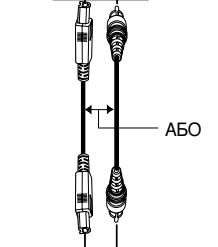

Вихід аналогового аудіо сигналу

Вихід цифрового аудіо сигналу

#### З'єднання з телевізором (по відеосигналу)

Телевізор (звичайний, широкоекранний, проекційний, RGB тощо)

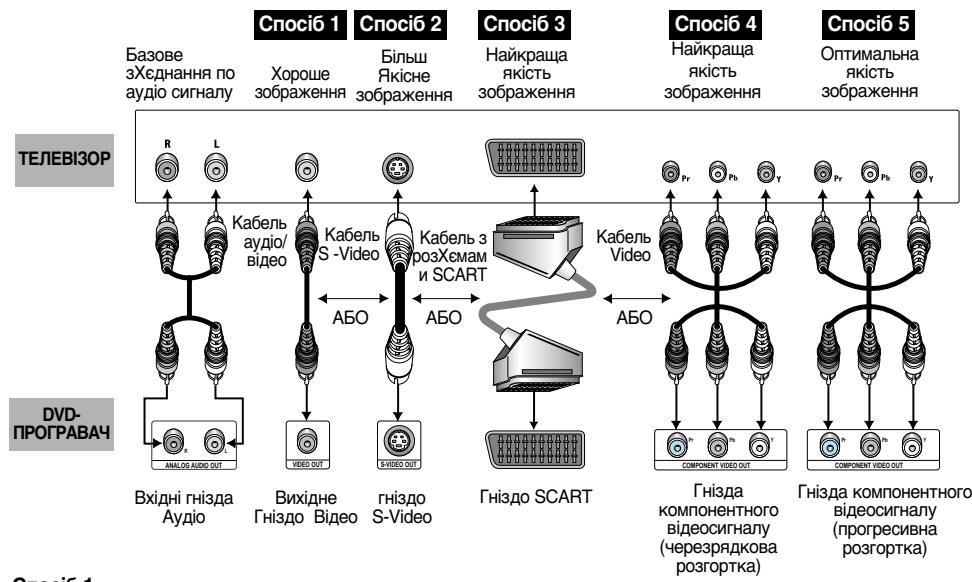

#### Cnoci6<sub>1</sub>

DVD-програвач + телевізор з вхідним гніздом для відеосигнала

(В меню настройок необхідно вибрати відеовихід S-Video, SCART або Ч-СКАН)

#### Спосіб<sub>2</sub>

DVD-програвач + телевізор з вхідним гніздом типу S-Video (В меню настройок необхідно вибрати відеовихід S-Video)

#### Спосіб 3

DVD-програвач + телевізор з вхідним гніздом типу SCART (аудіо і відеосигнала) (В меню настройок необхідно вибрати відеовихід SCART)

#### Спосіб 4

Програвач DVD + телевізор з вхідними гніздами компонентного відеосигналу з черезрядковою розгорткою (В меню настройок необхідно вибрати Компонент відеовихід (Ч-СКАН))

#### <u>Спосіб 5</u>

Програвач DVD + телевізор з вхідними гніздами компонентного відеосигналу з прогресивною розгорткою (В меню настройок необхідно вибрати Компонент відеовихід (ПСКАН))

- Щоб отримати на відеовиході сигнал з прогресивною розгорткою, підключіть відеокабель до гнізд Video aбо S-Video і потім виберіть у меню настройок Компонент відеовихід (П-СКАН). Протягом наступних 10 секунд виберіть для телевізора тип вхідного сигналу 625p/525p (576p/480p або Component) і потім підтвердіть вибір, відмітивши пункт "Да".
- Якщо в меню настройок вибраний Компонент відеовихід (П-СКАН), на гніздах Video і S-Video сигнал відсутній

#### Важливі зауваження

- Зверніться до керівництва користувача вашого телевізора, щоб зХясувати, чи підтримує Ваш телевізор ПООГРЕСИВНУ РОЗГОРТКУ. ЯКЩО ПРОГРЕСИВНА РОЗГОРТКА ПІДТРИМУЄТЬСЯ, ТО СЛІДУЙТЕ, ІНСТРУКЦІЯМ В Керівництві користувача по включенню режиму прогресивної розгортки через систему меню телевізора.
- Для різних телевізорів спосіб зХєднання може відрізнятися від приведеної схеми.

# Відтворення диска

#### Перед початком відтворення

- Включіть Ваш телевизор і установіть відповідний режим вводу відео, натиснувши КНОПКУ TV(TБ)/VIDEO(ВІДЕО) на пульті дистанційного керування телевізора.
- Якщо Ви приєднали зовнішню аудіосистему, включіть Вашу аудіосистему й установіть відповідний режим вводу аудіо.

Після підключення програвача, перший раз. КОЛИ ВИ НАТИСКАЄТЕ КНОПКУ DVD POWER (Живлення DVD), з'являється наступний екран: НЕ НА ВИ ХОЧЕТЕ ВИбрати мову, натисніть кнопку NUMBER (HOMEP) . (Даний екран з'являється тільки тоді. коли Ви включаєте програвач у перший раз.) Якщо мову для стартового екрана не встановлено, настроювання можуть бути змінені v будь-який час при включенні або вимиканні живлення. Тому, переконайтеся в тому, що Ви вибрали саме ту мову, яку Ви хочете використовувати.

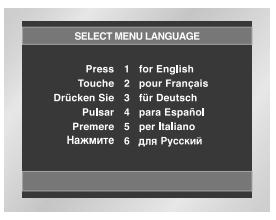

#### Відтворення

- 1. Натисніть на програвачі кнопку OPEN/CLOSE (відкрити/закрити). Гасне індикатор режиму готовності (STANDBY) і висувається лоток для диска.
- 2. Обережно покладете на лоток диск так, щоб  $c$ торона диска з написами була вгорі.
- 3. Щоб закрити лоток для диска, натисніть КНОПКУ ВІДТВОРЕННЯ/ПАУЗУ ( ▶II ) або<br>КНОПКУ OPEN/CLOSE
- 4. Зупинка відтворення Натисніть кнопку СТОП ( ■ ) під час відтворення
- 5. Витягання диска Натисніть кнопку OPEN/CLOSE (відкрити/закрити).
- 6. Пауза під час відтворення. Натисніть під час<br>відтворення кнопку ВІДТВОРЕННЯ/ПАУЗА або кнопку STEP (крок) ( → п) на пульті<br>дистанційного керування. - Зображення зупиняється звук пропадає
	- Щоб відновити відтворення знову натисніть KHONKY BILITBOPEHHA/NAY3A ( ▶ II )
- 7. Покадрове відтворення (за винятком КОМПАКТ-ДИСКІВ) Під час відтворення натисніть на пульті
- кнопку STEP (Покадр. Відтв.)  $-$  При кожному натисненні кнопки на екрані
- з'являється новий кадр зображення.
- В режимі покадрового відтворення звуковий супровід не чутний.
- Шоб повернутися до нормального відтворення натисніть кнопку ВІДТВОРЕННЯ/ПАУЗА ( ► II ) (Покадрове ВІДТВОРЕННЯ МОЖЕ бути тільки в прямому  $H$ апрямі).
- 8. Уповільнене відтворення (за винятком КОМПАКТ-ДИСКІВ). Натисніть і утримуйте кнопку, щоб вибрати ШВИДКІСТЬ ВІДТВОДЕННЯ З-ПОМІЖ 1/8, 1/4 І 1/2 нормальної швидкості, знаходячись у режимі PAUSE (Пауза) або STEP (Крок).
- Під час уповільненого відтворення звуковий супровід нечутний.
- Щоб повернутися до відтворення з НООМАЛЬНОЮ ШВИДКІСТЮ НАТИСНІТЬ КНОПКУ BIДТВОРЕННЯ/ПАУЗА ( ► II).
- Уповільнене відтворення в зворотному напрямі працювати не буде

#### ФУНКЦІЯ "ПОНОВЛЕННЯ"

Коли відтворення диска зупинене, програвач запамХятовує точку на диску, в якій він був зупинений, тому коли Ви знову натиснете КНОПКУ ВІДТВОРЕННЯ ( ▶ ), ВІДТВОРЕННЯ ПОНОВИТЬСЯ З ЦІЄЇ ТОЧКИ (ЯКЩО ВИ НЕ ВІДКРИЄТЕ лоток для диска, не натиснете кнопку СТОП( ) два рази, і не відХєднаєте програвач від мережі 3MİHHOFO CTDVMV)

#### ΠΡΜΜΙΤΚΑ

- Якщо програвач знаходиться в режимі "Пауза" більш 5 хвилин, він переходить в режим "Стоп".
- Приблизно через 30 хвилин знаходження програвача в режимі "Стоп" живлення автоматично вимикається (функція автоматичного вимкнення живлення).
- Якшо програвач залишається в режимі "Стоп" більше за одну хвилину без якого-небудь втручання користувача, активізується охоронець екрана. Натисніть кнопку PLAY( ► 11) ДЛЯ ПОНОВЛЕННЯ НООМАЛЬНОГО ВІДТВООЄННЯ.
- Коли при натисненні кнопки з'являється піктограма $O$ це означає, що дана кнопка не працює в цьому режимі програвача.

# Використання функцій "Пошук" і "Пропуск"

Під час відтворення ви можете швидко знайти потрібне місце в музичному творі або фільмі, а також скористатися функцією "Пропуск" для переходу до наступного МУЗИЧНОГО ТВОРУ.

#### Пошук потрібного місця в музичному творі або фільмі

Натисніть одну з кнопок SEARCH на пульті ДУ і утримуйте більше 1 секунди. Шоб прискорити пошук на дисках DVD, VCD або СD натисніть і утримуйте цю кнопку.

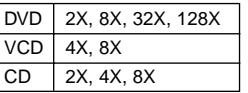

#### ПРОПУСК ДОРІЖОК

При відтворенні натисніть кнопку  $\blacktriangleleft$ або ».

- При відтворенні DVD-диска, якщо Ви натиснете кнопку <sup>▶▶</sup> , то перейдете до наступної частини фільму. Якщо Ви натиснете кнопку Н , то перейдете на початок поточної частини фільму. При ще одному натисненні цієї кнопки Ви перейдете на початок попередньої частини.
- При відтворенні диска VIDEO CD версії 2.0 (режим Меню вимкнений) версії 1. 1 або компакт-диска, якщо Ви натиснете кнопку  $\blacktriangleright$  , то перейдете до наступної доріжки (запису), а якщо кнопку **[44**, то перейдете на початок поточної доріжки, при ще одному натисненні цієї кнопки Ви перейдете на початок попередньої доріжки.
- Якщо тривалість доріжки перевищує 15 хвилин при відтворенні диска VIDEO-CD, і Ви натиснете кнопку • , то перейдете до фрагмента доріжки, віддаленого на 5 хвилин уперед від поточного місця на диску, а якщо кнопку |<< , то перейдете до фрагмента доріжки, віддаленого на 5 хвилин назад від поточного місця на диску.

#### ПРИ**МІТКА**

\* При відтворенні VCD 2. 0 можна вибрати MENU ON (меню ввімкнене) або MENU OFF (меню вимкнене) за допомогою кнопки DISC MENU (меню диска).

# Використання функції виведення на екран інформації про диск

## Відтворення диска DVD/VCD/CD

- 1. Під час відтворення натисніть кнопку INFO на пульті ДУ.
- 2. За допомогою кнопок ВГОРУ/ВНИЗ виберіть потрібний пункт.
- 3. За допомогою кнопок ЛІВОРУЧ/ПРАВОРУЧ зробіть потрібні настройки, потім натисніть КНОПКУ ENTER (Введення).
- $\bullet$  За допомогою цифрових кнопок на пульті ДУ можна безпосередньо вибрати фільм, Ù‡"ÏÂÌÚ, 'Íβ˜ËÚË '≥‰Ú'ÓÂÌÌˇ Á потрібного моменту часу.
- 4. Щоб прибрати меню, знов натисніть кнопку INFO

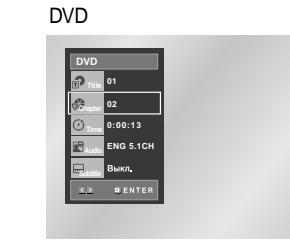

VCD

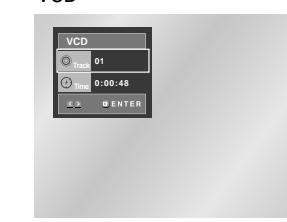

CD

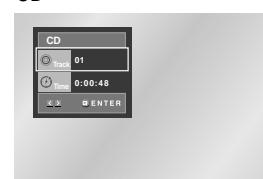

# Використання функції виведення на екран інформації про диск

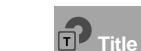

Шоб вибрати потрібний фільм, якщо на диску їх кілька. Наприклад, якщо на диску DVD записано кілька фільмів. Кожний фільм ОТОТОЖНЮЄТЬСЯ ЗІ СВОЇМ НОМЕРОМ.

Більшість дисків DVD записані у вигляді послідовних фрагментів, щоб можна було швидко знайти конкретну сцену (подібно доріжкам на CD). **Chapter**

> Дозволяє почати відтворення фільму з потрібного моменту часу. Просто введіть час початку відтворення.

Мова звукової доріжки фільму. У ⊔ьому прикладі звукова доріжка відтворюється на англійській мові в  $\omega$ форматі 5. 1CH На диску DVD може бути до восьми різних звукових лоріжок. **Audio**

Доступні мови субтитрів на диску. Можна вибрати мову субтитрів або, за Вашим бажанням, відключити показ субтитрів. На диску DVD може бути до 32 мов субтитрів. **Subtitle**

#### ΠΡΜΜΙΤΚΑ

**Time**

\* Коли відтворюється диск VIDEO-CD версії 2. 0 (режим Меню включений), ця функція не діє (див. стор. 12)

# Меню диска і фільму

#### Меню диска

- 1. Під час відтворення диска DVD натисніть на пульті ЛУ кнопку MFNU.
- 2. За допомогою кнопок ВГОРУ/ВНИЗ виберіть Disc Menu, потім натисніть кнопку ПРАВОРУЧ año ENTER

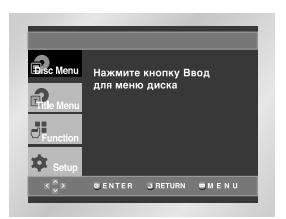

# Меню фільму

- 1. Під час відтворення диска DVD натисніть на пульті ДУ кнопку MENU.
- 2. За допомогою кнопок ВГОРУ/ВНИЗ виберіть Title Menu, потім натисніть кнопку ПРАВОРУЧ año ENTER

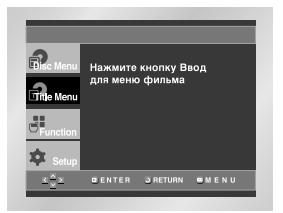

#### ΠΡ*Μ*ΜΙΤΚΑ

- На деяких дисках меню диска і меню фільму можуть не діяти
- Меню диска відображається, якщо на диску є не менше двох сюжетів.
- о меню диска можна також перейти натисненням кнопки DISC MENU на пульті ДУ.
- Для дисків формату VCD 2. 0 кнопка DISC MENU (МЕНЮ ДИСКА) перемикає режими Menu On (Меню ввімкнене) і Menu Off (Меню вимкнене).

# Меню функцій

## Меню ФУНКШЙ

- 1. Під час відтворення натисніть кнопку MENU.
- 2. За допомогою кнопок ВГОРУ/ВНИЗ виділіть пункт Function (Функція), потім натисніть КНОПКУ ПРАВОРУЧ або ENTER.
- 3. На екрані відображаються наступні функції НФО, Збільшення, Закладка, Повтор і ЕZ View
- ИНФО (Info) (див. стор.  $12-13$ )
- Увелич. (Zoom) (див. стор. 20)
- Закладка (Bookmark) (див. стор. 19)
- Повтор (Repeat) (див. стор. 14)
- EZ View (EZ View) (див. стор. 16)
- 4. За допомогою кнопок ВГОРУ/ВНИЗ виділіть одну з 5 функцій. Потім натисніть кнопку ПРАВОРУЧ або ENTER, шоб активізувати функцію.

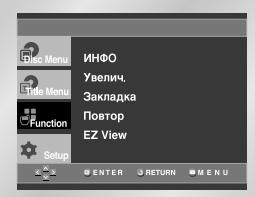

#### ΠΡ*Μ*ΜΙΤΚΑ

• Ці функції можна також включити за  $\overline{D}$ допомогою відповідних кнопок на пульті ДУ

Функція повторного відтворення дозволяє вам повторити поточну доріжку, частину, фільм, фрагмент між вибраними точками  $(A-B)$  або диск цілком

#### При відтворенні DVD/VCD/CD-диск

- 1. Натисніть кнопку REPEAT (повтор) на пульті дистанційного управління. На екрані ".<br>ЗХявиться меню вибору режиму повтору.
- 2. За допомогою кнопок ЛІВОРУЧ/ПРАВОРУЧ виберіть повтор частини (Chapter) фільму (Title) або фрагмента між точками А-В • Відеофрагмент ( $\bigcirc$ ) повтор відеофрагмента, що
- відтворюється
- Сюжет ( <sub>П</sub>) повтор сюжету, що відтворюється • А-В повтор вибраної ділянки на диску

#### DVD

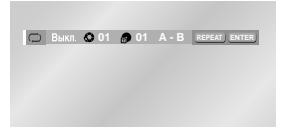

VCD/CD

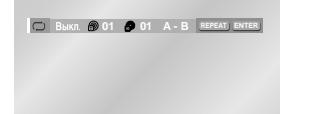

- 3. Натисніть кнопку ENTER.
- 4. Щоб повернутися в режим нормального відтворення, натисніть кнопку REPEAT, ще раз потім натисненням кнопки ЛІВОРУЧ/ПРАВОРУЧ виберіть пункт меню Вимк (Вимкнений) і натисніть кнопку ENTER.  $*$  REPEAT A-B
- $\bullet$  Натисніть кнопку REPEAT A-B, щоб вибрати початок фрагмента, який Ви хочете відтворити повторно (А). Буква В підсвічується автоматично.
- Натисніть кнопку REPEAT А-В. шоб вибрати кінець фрагмента, який Ви хочете відтворити повторно (В).
- Шоб вимкнути функцію натисніть кнопку CLEAR або ще раз кнопку REPEAT A-B.
- Функція ПОВТОР А-В не дозволяє встановити точку (B), якщо після установки точки (A) не пройшло 5 секунд.

#### ΠΡ**И**ΜΙΤΚΑ

- Для DVD-диска може виконуватися повтор частини кінофільму або всього кінофільму, для лисків VCD і CD може виконуватися повтор диска або доріжки.
- На деяких дисках функція "Повтор" може не діяти. • Коли відтворюється диск VIDEO-CD версії 2. 0
- (режим меню включений) ця функція не діє (див. стор. 13).

# Повторне відтворення Уповільнений повтор

Ця функція дозволяє виконати уповільнений повтор спортивних вправ, а також сцен танців або гри на музичних інструментах, що допомагає краше їх вивчити.

#### При відтворенні DVD/VCD-диск

- 1. Натисніть кнопку ВІДТВОРЕННЯ/ПАУЗА (▶Ⅱ).
- 2. Натисніть і утримуйте кнопку, шоб вибрати швидкість відтворення з-поміж 1/8, 1/4 і 1/2 нормальної швидкості, знаходячись у режимі PAUSE (Пауза) або STEP (Крок).
- 3. Для вибору точки початку фрагмента, який Ви хочете повторити, натисніть кнопку REPEAT А-В (повтор) на пульті дистанційного управління. (вибір точки А).
- 4. Лля вибору точки закінчення фрагмента, який Ви хочете повторити, натисніть кнопку REPEAT A-B (повтор) на пульті дистанційного управління. (вибір точки В).

#### ΠΡΜΜΙΤΚΑ

- Відтворення фрагмента між точками А-В буде повторюватися з вибраною вами швидкістю.
- Для припинення відтворення в цьому режимі натисніть кнопку СLEAR (ВИДАЛЕННЯ) або ще pas REPEAT (A-B).
- ПОВТОР A-B (REPEAT A-B) не дозволяє встановити точку (В), поки після установки точки (A) не мине 5 секунд
- Коли відтворюється диск VIDEO-CD версії 2 0 (режим УменюФ включений) ця фукція не діє (див. стор. 12)

#### Запрограмоване відтворення і BİДTBODEHHA V BИПАДКОВОМУ ПОДЯДКУ

#### Запрограмоване відтворення (дисків CD)

- 1. Натисніть кнопку PROG (Програма).
- 2. Використайте кнопку ЛІВОРУЧ/ПРАВОРУЧ. щоб вибрати на екрані позицію ПРОГРАМА. Натисніть кнопку ENTER (введення).
- 3. Використайте кнопку BBFPX/BHИЗ/ ЛІВОРУЧ/ПРАВОРУЧ. шоб вибрати першу частину (або доріжку), яку Ви хочете додати ло програми відтворення. Натисніть кнопку ENTER. Вибрані номери зХявляються у вікні Program Order (Пр. порядок)
- 4. Натисніть кнопку ВІДТВОРЕННЯ/ПАУЗА ( ▶II) Диск буде відтворюватися в запрограмованому  $\overline{h}$ ООЯДКУ.

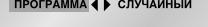

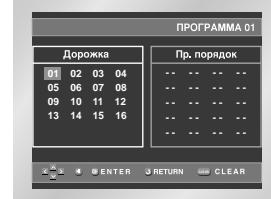

#### Відтворення у випадковому порядку (дисків CD)

- 1. Натисніть кнопку PROG (Програма).
- 2. Використайте кнопку ЛІВОРУЧ/ПРАВОРУЧ, щоб вибрати на екрані позицію СЛУЧАЙНЫЙ. Натисніть кнопку ENTER (введення).

ПРОГРАММА ( ) СЛУЧАЙНЫЙ

#### **ΠΡИΜΙΤΚΑ**

- При використанні дисків деяких типів функції Program (Програма) і Random Play (Відтворення у випадковому порядку) можуть не працювати.
- Даний програвач підтримує запрограмоване відтворення до 20 файлів.
- Шоб відмінити запрограмоване відтворення або відтворення у випадковому порядку натисніть кнопку CLEAR пульта ДУ.

# Настройка формату зображення (EZ View)

#### Відтворення зображень різних Форматів (DVD)

- Натисніть кнопку EZ VIEW
- Формат екрана міняється при кожному натисненні кнопки
- Зміна масштабу залежить від настройки формату екрана в меню настройок.
- $\cdot$  Шоб забезпечити правильну роботу кнопки EZ VIEW, необхілно правильно встановити формат зображення при первинній настройці (див. стор. 28)

#### Якщо у Вас телевізор з форматом екрана 16:9

- 1. Для дисків із записом в форматі 16:9
- Широкий Екран (Wide Screen) Запис на диску DVD відтворюється в  $th$ ορωατί зοбраження 16:9.
- На Весь Екран (Screen Fit)

Зображення вгорі і внизу екрана обрізано. При відтворенні диска із записом в форматі 2,35:1 чорні смуги вгорі і внизу екрана зникають Зображення виглядає довгастим по вертикалі (В залежності від типу диска ЧОРНІ СМУГИ МОЖУТЬ ЗНИКНУТИ НЕ ПОВНІСТЮ)

- На Екран 3 Увеліч (Zoom Fit) Зображення вгорі, внизу, зліва і праворуч екрана обрізано, а в середині екрана збільшено.
- 2. Для дисків із записом в форматі 4:3

• Норм. Широкий (Normal Wide) Запис на диску DVD відтворюється в форматі зображення 16:9. Зображення ВИГЛЯДАЄ ДОВГАСТИМ ПО ГОРИЗОНТАЛІ.

- На Весь Екран (Screen Fit) Зображення вгорі і внизу екрана обрізано і займає весь екран. Зображення виглядає довгастим по вертикалі.
- На Екран 3 Увеліч (Zoom Fit) Зображення вгорі, внизу зліва і праворуч екрана обрізано а в середині екрана збільшено
- На Всю Висоту (Vertical Fit)

Якшо диск DVD із записом в форматі 4:3 переглядати на телевізорі з екраном формату 16:9, зліва і праворуч екрана з'являються чорні смуги, щоб зображення не виглядало довгастим по горизонталі

#### Якщо у Вас телевізор з Форматом екрана 4:3

- 1. Для дисків із записом в форматі 16:9
- **•** 4:3 Letter Box

Запис на диску DVD відтворюється в форматі зображення 16:9. Вгорі і внизу екрана зХявляються чорні смуги.

**•** 4:3 Pan Scan

Центральна частина зображення формату 16:9 займає екран, а ліва і права його частини обрізані.

- На Весь Екран (Screen Fit) Зображення вгорі і внизу екрана обрізано і займає весь екран. Зображення виглядає довгастим по вертикалі.
- На Екран 3 Увеліч (Zoom Fit) Зображення вгорі, внизу, зліва і праворуч екрана обрізано, а в середині екрана збільшено.
- 2. Для дисків із записом в форматі 4:3
	- Норм. Екран (Normal Screen) Запис на диску DVD відтворюється в форматі зображення 4:3
- На Весь Екран (Screen Fit) Повноекранне зображення вгорі і внизу екрана обрізано. Зображення виглядає довгастим по вертикалі
- На Екран 3 Увеліч (Zoom Fit) Зображення вгорі, внизу, зліва і праворуч екрана обрізано, а в середині екрана збілынено

# ΠΡΜΜΙΤΚΑ

• Ця функція може працювати по-різному, в залежності від типу диска

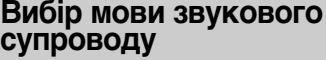

Ви легко і швидко можете вибрати бажану мову за допомогою кнопки AUDIO (звуковий супровід)

# **Використання кнопки AUDIO**

- 1. Натисніть кнопку AUDIO.
- 2. Мова звукового супроводу буде змінюватися при кожному натисненні на кнопку. Мови звукового супроводу і субтитрів представлені скороченнями.

DVD

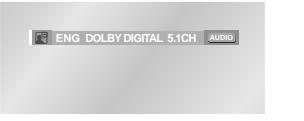

- У випадку відтворення VCD або CD. Ви можете вибрати між Стерео, Правий або Лівий.

VCD/CD

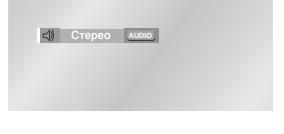

- Використовуйте кнопки LEFT(Вліво)/RIGHT(Вправо), щоб вибрати бажане відтворення звуку в MPEG4, потім натисніть ENTER (Введення).

MPEG4

**MP3 1/8** • ENTER

3. Щоб забрати іконку AUDIO (звуковий супровід), натисніть кнопку CLEAR (Очистити) aбо RETURN (Повернення)

#### ΠΡ*Μ*ΜΙΤΚΑ

- Дана функція залежить від кодування звукового вмісту, використовуваного на диску. Може не працювати.
- DVD-диск може містити звуковий супровід максимум на 8 мовах.
- Як зробити так, щоб кожний раз коли Ви відтворюєте DVD-диск вибиралася одна і та Ж МОВА ЗВУКОВОГО СУПРОВОДУ. ЗВЕРНІТЬСЯ ДО розділу Настройка мови на стор. 26.

# Вибір мови субтитрів

Ви легко і швидко можете вибрати бажану мову субтитрів, використовуючи кнопку SUBTITLE (субтитри)

#### **Використання кнопки SUBTITLE**

- 1. Натисніть кнопку SUBTITLE.
- Мови звукового супроводу і субтитрів представлені скороченнями
- 2. Субтитр змінюється при повторному натисканні на кнопку.

DVD

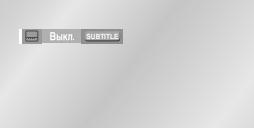

- Використовуйте кнопки LEFT(Вліво)/RIGHT(Вправо), щоб вибрати бажану мову субтитрів у MPEG4, потім натисніть ENTER (Введення).

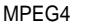

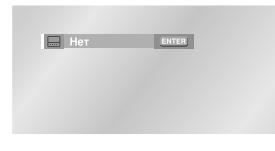

3. Шоб забрати іконку SUBTITLE (Субтитр), натисніть кнопку CLEAR (Очистити) або RETURN (Повернення)

# **ΠΡ**ΜΙΤΚΑ

- Дана функція залежить від кодування звукового вмісту, використовуваного на диску. Може не працювати.
- DVD-диск може містити субтитри максимум на 32 мовах.
- Як зробити так, шоб кожний раз, коли Ви відтворюєте DVD-диск, вибиралася одна і та ж мова субтитрів. Зверніться до розділу Настройка мови на стр 27.

# зображення

Коли DVD-диск містить епізод, знятий камерою з різних точок. ви можете скористатися функцією ANGLE (ракурс).

#### **Використання кнопки ANGLE**

Якщо диск містить різні ракурси, на екрані зХявиться ANGLE (Ракурс).

- 1. Натисніть кнопку ANGLE (Ракурс), потім на екрані зХявиться іконка ANGLE (Ракурс), де буде відображений номер поточного ракурсу і КІЛЬКІСТЬ ДОСТУПНИХ DAKVDCIB.
- 2. Щоб вибрати потрібний ракурс натисніть KHONKY ANGLE.
- 3. Шоб прибрати меню, натисніть кнопку CLEAR año RETURN.

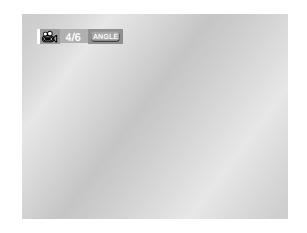

# ΠΡ*Μ*ΜΙΤΚΑ

 $\bullet$  Ця функція працювати не буде, якщо відеозапис на диску зроблений в одному ракурсі. В цей час тільки дуже невелика кількість дисків випускається "одноракурсними"

### Швидкий повтор Вибір бажаного ракурсу<br>Зображення и націгаристівний пропуск

Швидкий повтор відтворення (DVD) Якщо Ви пропустили сцену, за допомогою цієї функції Ви можете побачити її знову. При натисненні кнопки ШВИДКИЙ ПОВТОР INSTANT REPLAY DOTO HA CHAHA DA DAHOCUTHCA приблизно на 10 секунд назад і відтворюється

\* Залежно від диска швидкий повтор відтворення може не працювати

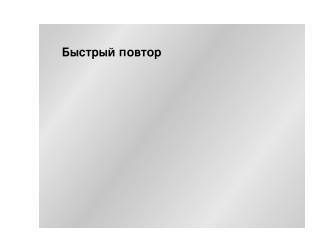

## Швидкий ПРОПУСК (DVD)

Ця функція дозволяє при перегляді поточної сцени відразу перейти на 10 секунд уперед. Натисніть кнопку INSTANT SKIP

- Відтворення переноситься відразу на 10 секунд уперед
- Залежно від диска ця функція може не працювати

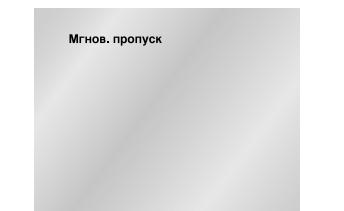

# Використання функції "Закладка"

Функція "Закладка" дозволяє Вам помітити частини DVD-диска або диска VIDEO-CD (режим "меню" вимкнений) для того, щоб Ви пізніше легко могли знайти потрібний епізод на диску

#### Використання ФУНКЦІЇ "Закладка" (лиски DVD/VCD)

- 1. Під час відтворення натисніть кнопку MENU на пульті дистанційного управління.
- 2. За допомогою кнопок ВГОРУ/ВНИЗ виділите ПУНКТ Function (Функція), потім натисніть KHONKY NPABOPYY a 60 ENTER.
- 3. За допомогою кнопок ВГОРУ/ВНИЗ виберіть Закладка (Bookmark), потім натисніть KHONKY NPABOPYY a 60 ENTER.
- 4. За допомогою кнопок ЛІВОРУЧ/ПРАВОРУЧ перемістіться до піктограми потрібної закладки.
- 5. Коли на екрані показується епізод, який Ви хочете відмітити, натисніть кнопку ENTER (введення); піктограма (-) зміниться на цифру  $(1, 2 \text{ a} 60 \text{ 3})$

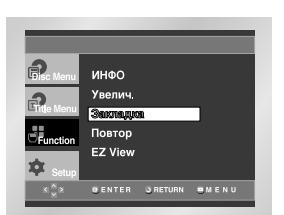

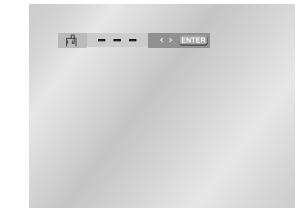

#### Перехід до відміченого епізоду

- 1. Під час відтворення натисніть кнопку MENU пульта ДУ і виберіть Закладка (Bookmark).
- 2. Використайте кнопку ЛІВОРУЧ/ПРАВОРУЧ, щоб вибрати потрібний відмічений епізод.
- 3. Натисніть кнопку ВІЛТВОРЕННЯ/ПАУЗА ( ► II). шоб перейти до відміченого епізоду.

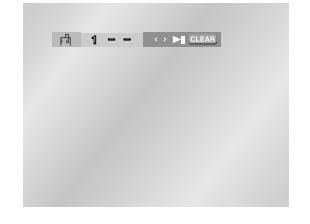

#### Видалення "Закладки"

- 1. Під час відтворення натисніть кнопку MENU пульта ДУ і виберіть Закладка (Bookmark).
- 2. Використайте кнопку ЛІВОРУЧ/ПРАВОРУЧ. щоб вибрати номер закладки, яку Ви хочете видалити.
- 3. Натисніть кнопку CLEAR (видалення), щоб видалити номер закладки.

# ПРИ**МІТКА**

- Ви можете помітити до трьох епізодів за один сеанс користування закладками.
- Коли відтворюється диск VIDEO-CD версії 2. 0 (режим меню ввімкнений), ця фукця не діє (див. стор. 12).
- На деяких дисках функція Закладка може не діяти.

## Використання функції масштабування зображення

#### Використання ФУНКЦІЇ масштабування зображення (диски DVD/VCD)

- 1. У режимі Відтворення або Пауза натисніть кнопку MENU на пульті дистанційного KANVRAHHA
- 2. За допомогою кнопок ВГОРУ/ВНИЗ виділите пункт **Function (Функція)**, потім натисніть KHONKY NPABOPYY a 60 ENTER.
- 3. За допомогою кнопок ВГОРУ/ВНИЗ виберіть Збільш.(Zoom), потім натисніть кнопку ΠΡΑΒΟΡΥΨ a6ο ENTER.
- 4. Використайте кнопку ВГОРУ/ВНИЗ або ЛІВОРУЧ/ПРАВОРУЧ, щоб вибрати частину зображення, яку Ви хочете збільшити.
- 5. Натисніть кнопку ENTER (введення).
- При відтворенні DVD диска натискайте KHONKV ENTER, ЩО 53 АМІНИТИ МАСШТА зображення в наступному порядку: 2X/4X/2X/нормальний розмір.
- При відтворенні диска VIDEO-CD натискайте КНОПКУ ENTER, ЩО 53 МІНИТИ МАСШТА О зображення в наступному порядку: 2X/нормальний розмір.

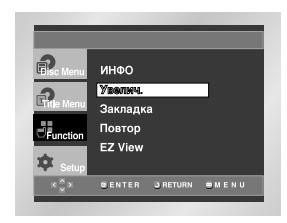

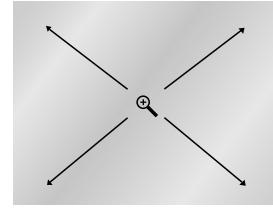

# Меню кліпів для MP3/WMA/JPEG/MPEG4

Диски з MP3/WMA/JPEG/MPEG4 містять .<br>Наивідуальні музичні композиції, зображення або фільми, які можна організувати в папки, як показано нижче. Вони аналогічні тим, які Ви використовуєте у Вашому комп'ютері для перемішення файлів у різні папки.

- 1. Відкрийте відсік диска.
- 2. Встановите диск у відсік. - Встановіть диск етикеткою вгору.
- 3. Закрийте відсік.
	- Коли відсік закриється, на екрані повинна з'явитися інформація, показана нижче.

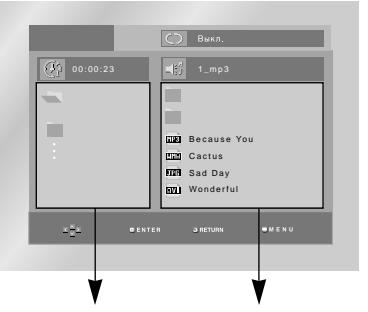

Батьківська папка, поточна Ô‡Ô͇ ≥ Ó‰ÌÓ≥'Ì'≥ Ô‡ÔÍË Папки і файли <u>В ПОТОЧНІЙ ПАПЦІ</u>

- Ім'я файла, що відтворюється в даний **MOMAHT**
- Час відтворення поточного файла
- Поточний режим відтворення : Існує 4 режими. Вони можуть бути обрані один по одному натисканням кнопки REPEAT (Повторити).
	- Вимк (Off) Звичайне відтворення
	- Доріжка (Track) Повтор доріжки, що відтворюється в даний момент
	- $-$  Папка (Folder) Повтор поточної папки
	- Випадковий (Відтворення у випадковому порядку (Random)) Файли на диску будуть відтворюватися у ВИПАДКОВОМУ ПОРЯДКУ
	- Увага: При відтворенні файлу MPEG4(AVI), дивитеся iH chop Mauilo Ha c το DiHui 22.

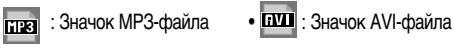

• **ШШ**: Значок WMA-файла Значок папки

• **ПТН**: Значок JPEG-файла : Значок

поточної папки

# Вибір папки

Папку можна Вибирати тільки в режимі Стоп

- Щоб вибрати батьківську папку Натисніть кнопку RETURN, шоб перейти до батьківської папки або за допомогою кнопок ВГОРУ/ВНИЗ виберіть ".." і натисніть кнопку ENTER, щоб перейти до батьківської папки
- Шоб вибрати однорівневу папку За допомогою кнопок ЛІВОРУЧ/ПРАВОРУЧ виділіть ліве вікно. За допомогою кнопок ВГОРУ/ВНИЗ виберіть потрібну папку, потім **НАТИСНІТЬ КНОПКУ ENTER**
- Шоб вибрати вкладену папку За допомогою кнопок ЛІВОРУЧ/ПРАВОРУЧ виділите ліве вікно. За допомогою кнопок ВГОРУ/ВНИЗ виберіть потрібну папку, потім **НАТИСНІТЬ КНОПКУ ENTER**

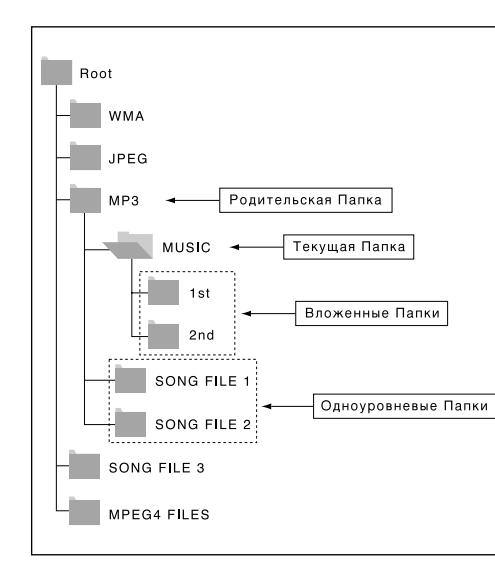

# Відтворення дисків MP3/WMA

- 1. Відкрийте відсік диска.
- 2. Встановите лиск у вілсік. - Встановіть диск етикеткою вгору.
- 3. Закрийте відсік.
- Коли відсік закриється, на екрані повинна з'явитися інформація показана нижче.

#### Функція відтворення файлів MP3/WMA

- 1. Виберіть потрібну папку
- 2. За допомогою кнопок ВГОРУ/ВНИЗ або ЛІВОРУЧ/ПРАВОРУЧ виберіть файл пісні.
- 3. Натисніть кнопку ENTER, шоб почати відтворення файла пісні.

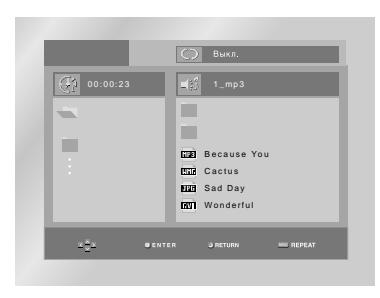

#### Повтор відтворення /Відтворення у випадковому порядку

Натисніть кнопку REPEAT (ПОВТОР), щоб змінити режим відтворення, можна вибрати один з наступних 4 режимів. Звичайне відтворення, Відтворення доріжки, Відтворення папки. Відтворення у випадковому порядку - Вимк. (Off) - звичайне відтворення

- Доріжка (Track) повтор поточного файла пісні
- Папка (Folder) повтор в поточній папці файлів пісень, що мають однакове розширення.
- Випадковий (Відтворення у випадковому порядку (Random)) повтор у випадковому порядку файлів пісень на диску, що мають Однакове розширення
- \* Щоб повернутися до звичайного відтворення, натисніть кнопку CLEAR

# Відтворення дисків MP3/WMA

# Відтворення дисків MPEG4

#### Лиски MP3/WMA CD-R

При записі МРЗ або WMA-файлів на диск CD-R 3DO OUT HACTVILLE

• Файли MP3 і WMA повинні бути записаними в форматі ISO 9660 або JOUET.

Формат ISO 9660 і файли MP3 або WMA сумісні з оперативними системами DOS i Windows компанії Microsoft, а також оперативною системою Мас фірми Apple. Обидва даних формату використовуються найбільш широко.

• Зберігаючи файл MP3 або WMA, не ВИКОРИСТОВУЙТЕ бІЛЬШЕ 8 СИМВОЛІВ. ЯК розширення встановіть тр3, wma. ІмХя файла можна зобразити так:

Назва mp3 або Назву wma. При складанні назви використайте 8 або менше символів, не використовуйте пробіли і спеціальні символи. включаючи  $(1,1)$ ,  $(1,1)$ ,  $(1,1)$ ,  $(1,1)$ ,  $(1,1)$ ,  $(1,1)$ ,  $(1,1)$ ,  $(1,1)$ ,  $(1,1)$ ,  $(1,1)$ ,  $(1,1)$ ,  $(1,1)$ ,  $(1,1)$ ,  $(1,1)$ ,  $(1,1)$ ,  $(1,1)$ ,  $(1,1)$ ,  $(1,1)$ ,  $(1,1)$ ,  $(1,1)$ ,  $(1,1)$ ,  $(1,1)$ ,  $(1,1)$ ,  $(1$ 

#### • При записі файлів MP3 використовуйте частоту передачі при декомпресії не менше за 128 кб/сек. Якість звучання при відтворенні файлів МРЗ в

основному залежить від вибраного коефіцієнта компресії/декомпресії. Для отримання якості звучання, аналогічного звучанню CD-аудіо диска, при оцифруванні аналогового звуку. тобто при конвертуванні в формат МРЗ. необхідно використати частоту дискретизації від 128 до160 кб/сек. Вибір більш високої частоти, наприклад 192 кб/сек, і више, рідко поліпшує якість звучання. Відтворення файлів з частотою дискретизації менше за 128 кб/сек буде ненормальним.

- Не намагайтеся копіювати файли, шо охороняються авторським правом МРЗ. Певні "захищені" файли зашифровані і закодовані для захисту від незаконного копіювання Наприклад, файли наступних типів: Windows Media™ (зареєстрований фірмовий знак компанії Microsoft Inc), а також SDMI™ (зареєстрований фі́рмовий знак SDMI Foundation). Такі файли копіювати не можна.
- Увага! Зазначені вище рекомендації не можуть вважатися гарантією того, що програвач DVD буде відтворювати записи МРЗ, або підтвердженням якості звучання. Потрібно ЗВЕРНУТИ УВАГУ, ЩО ДЕЯКІ ТЕХНОЛОГІЇ І МЕТОДИ запису файлів MP3 на диски CD-R не дозволяють оптимально відтворювати дані файли на програвачі DVD (низька якість Звучання і в деяких випадках неможливість читання програвачем файлів).
- Цей програвач може відтворювати максимум  $3000$  файлів в  $300$  папках на одному диску
- 1. Відкрийте відсік диска.
- 2. Встановите диск у відсік.
- Встановіть диск етикеткою вгору.
- 3. Закрийте відсік.
- Коли відсік закриється, на екрані повинна з'явитися інформація показана нижче.

#### Функція відтворення MPEG4

Файли AVI використовуються для збереження аудіо- і відеоданих. Можливе відтворення тільки тих файлів AVI, які мають розширення ".avi".

- 1. Виберіть бажану папку (Див. стор. 21 для вибору папки)
- 2. Використовуйте кнопки LEFT(Вліво)/RIGHT(Вправо), для вибору файлу MPEG4 (Divx/XviD), потім натисніть **КНОПКУ ENTER (Введення).**

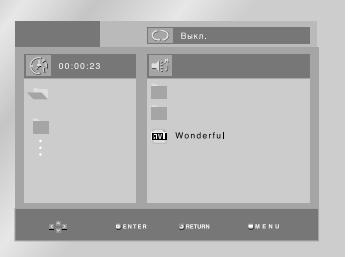

#### Повторне відтворення

Натисніть кнопку REPEAT (Повтор), щоб змінити режим відтворення. Є 4 режими, Выкл., Folder (Папка), Title (Трек) і А-В (А-Б) (відстань між двома точками, призначеними користувачем.)

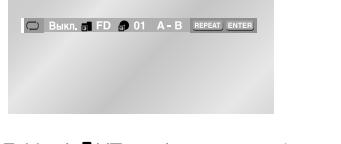

- Folder ( **ਛ∎** )(Папка): повторно відтворює файли AVI, які мають аналогічне розширення у поточній папні.
- Title (ਊ )(Трек): повторно відтворює трек, який відтворяюється.
- А-В (А-Б): повторно відтворює обраний Вами сегмент файлу.

# Відтворення дисків MPEG4

#### Відтворення диска

- 1. Під час відтворення натисніть кнопку INFO на пульті ДУ.
- 2. За допомогою кнопок ВГОРУ/ВНИЗ виберіть потрібний пункт.
- 3. За допомогою кнопок ЛІВОРУЧ/ПРАВОРУЧ зробіть потрібні настройки, потім натисніть КНОПКУ ENTER (Введення).
- $\cdot$  Ви можете використовувати кнопки з цифрами на пульті дистанційного керування для прямого доступу до треку, який відтворюється, або початку відтворення з зазначеного часу.
- 4. Щоб прибрати меню, знов натисніть кнопку INFO

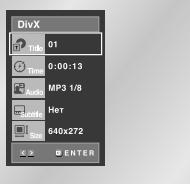

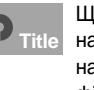

Шоб вибрати потрібний фільм, якщо на диску їх кілька. Наприклад. якшо на диску DVD записано кілька фільмів.

Дозволяє почати відтворення фільму з потрібного моменту часу. Просто введіть час початку відтворення.

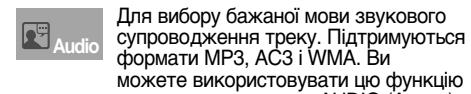

**Time**

за допомогою кнопки AUDIO (Аудио). (Див. стор. 17)

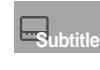

Ви зможете вибрати мови субтитрів або, якшо бажаєте, забрати їх з екрану. Ви можете використовувати цю функцію за допомогою кнопки SUBTITLE (Субтитр). (Див. стор. 17)

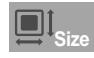

Розмір файлу повХязаний з дозвільною здатністю треку. Чим більший розмір файлу, тим више відображувана дозвільна здатність. Якщо файл має маленьку дозвільну здатність, він збільшується автоматично, для можливості перегляду на більшому екрані.

#### Опис функції MPEG4

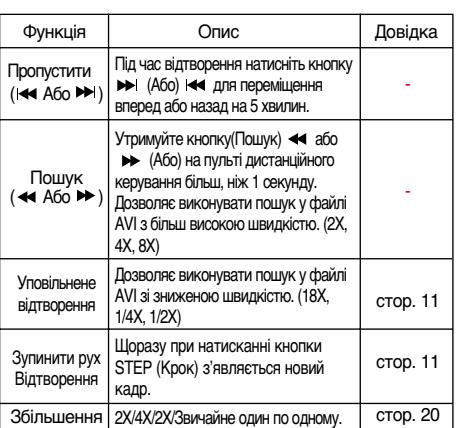

- У залежності від файлу MPEG4 дані функції можуть не працювати.

# Файл CD-R AVI

Даний пристрій може відтворювати наступні <u>λορ</u>ωατα κοληρες είλει το ναλορωατί φαλλην AVI:  $-$  BMICT Div 3.11

- BMICT Div 4
- (на основі простого профілю MPEG-4)
- $-$  Вміст Div 5 (простий профіль MPEG-4, а також додаткові можливості, такі як двонаправлені кадри. (Також підтримуються Qpel і GMC)
- Вміст, сумісний з Xvi MPEG-4.

Даний пристрій підтримує дозвільну здатність до максимальної, зазначеної нижче.

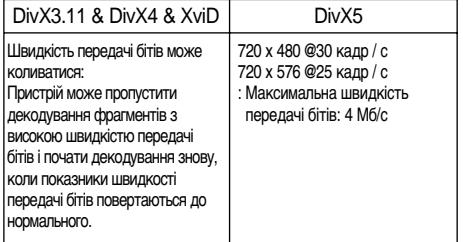

# ΠΡ*Μ*ΜΙΤΚΑ

- Деякі файли MPEG-4, створені на персональному компХютері можуть не відтворюватися. От чому не підтримуються Тип колека. Версія і Більш висока дозвільна здатність, више за зазначені у специфікації.
- Даний пристрій підтримує CD-R/RW, записані в MPEG4 відповідно до "формату ISO9660".

- -

**UKR-22 UKR-23**

- 1. Виберіть папку (про те, як вибрати папку, див.  $CTOD. 21$ ).
- 2. За лопомогою кнопок ВГОРУ/ВНИЗ виберіть файл знімка в меню кліпів, а потім натисніть **КНОПКУ ENTER. З'ЯВИТЬСЯ еКран, ЯК ПОКАЗАНО** нижче.

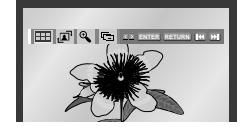

- За допомогою кнопок INFO на пульті ДУ виберіть фотографію, яку Ви хочете побачити, потім натисніть кнопку ENTER.
- **FFR** : Повернення до показу у вигляді альбому
- Щоб побачити наступні 6 знімків, натисніть  $\blacktriangleright$ KHONKV
- Щоб побачити попередні 6 знімків, натисніть KHONKV
- $\cdot$ ,  $\blacksquare$ <sup>1</sup> : При кожному натисненні кнопки ENTER знімок повертається на 90 градусів за годинниковою стрілкою
- : При кожному натисненні кнопки ENTER розмір знімка збільшується (до 4X)  $\overrightarrow{3}$ вичайний  $\rightarrow$  2X  $\rightarrow$  4X  $\rightarrow$  2X  $\rightarrow$ Звичайний)
- $\overline{\mathbb{G}}$  : Перехід у режим слайд-шоу
- \* Перед демонстрацією слайд-шоу необхідно встановити інтервал показу знімків

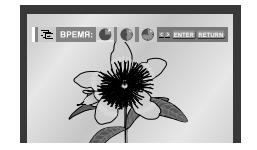

- : Якшо вибрати цей значок і натиснути KHOTKV ENTER, 3HIMKN ЧЕРГУЮТЬСЯ автоматично з інтервалом близько 6 секунд
- Знімки чергуються автоматично з інтервалом близько 12 секунд
- : Знімки чергуються автоматично з інтервалом близько 18 секунд
- \* У залежності від розміру файла інтервал між знімками може бути довшим або коротшим
- \* Якщо не натискати жодної кнопки за умовчанням через приблизно 10 секунд  $a$ втоматично розпочнеться слайд шоу.

#### ПРИ**МІТКА**

- $\bullet$  Якщо не натискати кнопки на пульті ЛУ протягом 10 секунд, меню зникне. Меню ЗХЯВЛЯЄТЬСЯ ЗНОВ ПРИ НАТИСНЕННІ КНОПОК INFO на пульті ЛУ.
- Натисніть кнопку СТОП, щоб повернутися в МАНЮ КЛІПІВ
- При відтворенні диска формату Kodak Picture СD програвач відразу ж починає показувати фотознімки, а не меню кліпів

#### Лиски CD-R JPEG

- Можна відтворювати файли тільки з розширенням "jpg" і "JPG"
- Якшо диск записаний не повністю (сесія не закрита) для початку відтворення потрібно додатковий час і. можливо, не всі файли будуть відтворені
- Можна відтворювати тільки диски CD-R з файлами JPEG, записаними в форматах ISO  $9660$  año Joliet
- ІмХя файла JPEG повинно складатися не більше ніж з 8 символів і не містити пропусків і спеціальних символів (/=+)
- Відтворювати можна тільки мультисесійні диски з послідовним записом. Якщо на мультисесійному диску є незаписані сектори. відтворення диска закінчиться перед першим порожнім сектором.
- На один компакт диск може бути записано до 3000 зображень
- Рекомендуємо використати диски Kodak Picture CD
- При відтворенні дисків формату Kodak Picture CD можуть бути відтворені тільки файли JPEG в папках зі знімками
- Kodak Picture CD: JPEG-файли в папці знімків можуть відтворюватися автоматично
- Konica Picture CD: Якщо Ви хочете переглядати фотознімки, виберіть файли JPEG в меню KJIN<sub>B</sub>
- Fuji Picture CD: Якшо Ви хочете переглядати фотознімки, виберіть файли JPEG в меню kninin
- QSS Picture CD: Відтворення дисків QSS Picture CD неможливе
- Якщо кількість файлів на одному диску більше за 3000, можуть бути відтворені тільки 3000 файлів JPEG
- Якшо кількість папок на одному диску більше за 300, можуть бути відтворені тільки файли JPEG в 300 папках

# Використання меню<br>"Настройка"

Меню SETUP ( Настройка) дозволяє Вам настроїти DVD програвач відповідно до Ваших потреб, оскільки дозволяє Вам вибрати мови, лким надається перевага для різних функції встановити рівень батьківського контролю або навіть настроїти програвач на тип екрана Вашого телевізора

- 1. Коли програвач знаходиться в режимі Стоп. натисніть кнопку MENU за допомогою кнопок ВГОРУ/ВНИЗ виберіть Setup(Настройка). потім натисніть кнопку ПРАВОРУЧ або ENTER
- $\bigcap$  Настр. Языка: настройка мови
- **Настр. Аудио**: Настройка параметрів звуку
- $\bullet$  Настр. Показа: Настройка опшй показує зображення. Використайте для вибору формату екрана телевізора і кількох опцій показу зображення.
- $\bullet$  Настр. Контроля: Настройка вікової категорії глядача дозволяє користувачу встановити потрібний рівень батьківського контролю з тим, щоб оберегти дітей від перегляду невідповідних для них фільмів, наприклад таких, що містять сцени насильства, фільмів для дорослих тощо.
- **© DivX(R) Регистрация:** Будь ласка. ВИКОРИСТОВУЙТЕ РЕЕСТРАЦІЙНИЙ КОД ДЛЯ реєстрації даного програвача в службі Div(R) Video on Demand. Це дозволить вам брати на прокат і купувати відео з використанням  $\phi$ ορΜατγ Div(R) Video on Demand. Δηπ одержання докладної інформації відвідаєте www.divx.com/vod.

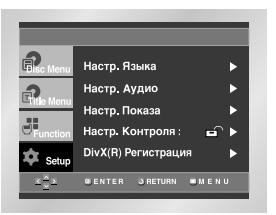

- 2. Використайте кнопку ВГОРУ/ВНИЗ на пульті дистанційного управління для доступу до різних пунктів меню.
- 3. Використайте кнопку ENTER (введення) або для доступу до підменю.

Шоб прибрати меню з екрана, після закінчення настройки знову натисніть кнопку MENU.

#### ΠΡ*Μ*ΜΙΤΚΑ

У залежності від диска деякі вибрані Вами в меню Setup переваги можуть не діяти

# Настройка мови

Якшо Ви заздалегідь виберете мову, якій надається перевага для меню програвача, меню диска, для звукового супроводу і субтитрів, вона буде автоматично використовуватися кожний раз, коли Ви дивитеся фільм

#### Використання меню програвача

- 1. Коли програвач знаходиться в режимі "Стоп", натисніть кнопку MENU.
- 2. За допомогою кнопок ВГОРУ/ВНИЗ виберіть Setup (Настройка), потім натисніть кнопку ΠΡΑΒΟΡΥΨ a<sub>60</sub> ENTER
- 3. За допомогою кнопок ВГОРУ/ВНИЗ виберіть Настр. Языка (Language Setup), потім натисніть кнопку ПРАВОРУЧ або ENTER.

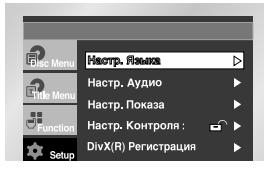

4. За допомогою кнопок ВГОРУ/ВНИЗ виберіть Меню плеєра (Player Menu), потім натисніть KHONKV ΠΡΑΒΟΡУЧ або ENTER.

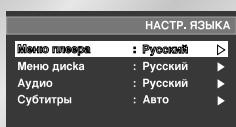

5. За допомогою кнопок ВГОРУ/ВНИЗ, виберіть пункт ' Русский ' (Russian)

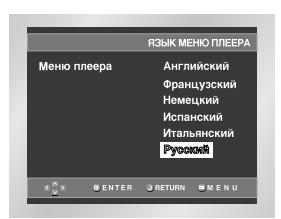

- 6. Натисніть кнопку ENTER
- Вибирається російська мова, і на екрані знову з'являється меню "Настройка".
- Щоб прибрати з екрана меню "Настройка", натисніть кнопку RETURN (Повернення) або ПРАВОРУЧ

# Настройка мови

#### Використання мови меню диска

 $\overline{a}$  l la chveruia змінює мову тільки для тексту диска, що виводиться на екран в меню.

- 1. Коли програвач знаходиться в режимі "Стоп", натисніть кнопку MENU.
- 2. За допомогою кнопок ВГОРУ/ВНИЗ виберіть Setup (Настройка), потім натисніть кнопку ПРАВОРУЧ або ENTER.
- 3. За допомогою кнопок ВГОРУ/ВНИЗ виберіть Настр. Языка (Language Setup) потім натисніть кнопку ПРАВОРУЧ або ENTER.
- 4. За допомогою кнопок ВГОРУ/ВНИЗ виберіть Меню диска (Disc Menu), потім натисніть KHONKV MPABOPYY a 60 ENTER.
- 5. Використовуючи кнопку ВГОРУ/ВНИЗ. виберіть пункт "Русский"  $-$  Якщо мова, потрібна Вам відсутня в меню. виберіть пункт меню "другое (OTHERS)"

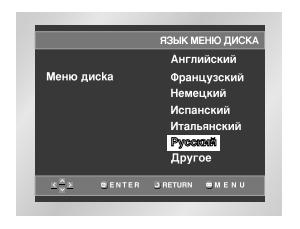

6. Натисніть кнопку ENTER - Вибирається російська мова і на екрані знову з'являється меню "Настройка"

#### Настройка мови звукового супроводу

- 1. Коли програвач знаходиться в режимі "Стоп", HATUCHITЬ KHONKV MENU.
- 2. За допомогою кнопок ВГОРУ/ВНИЗ виберіть Setup (Настройка), потім натисніть кнопку ΠΡΑΒΟΡΥΨ a<sub>60</sub> ENTER
- 3. За допомогою кнопок ВГОРУ/ВНИЗ виберіть Настр. Языка (Language Setup), потім натисніть кнопку ПРАВОРУЧ або ENTER.
- 4. За допомогою кнопок ВГОРУ/ВНИЗ виберіть Аудио (Audio), потім натисніть кнопку ΠΡΑΒΟΡΥΨ a<sub>60</sub> ENTER.
- 5. За допомогою кнопок ВГОРУ/ВНИЗ, виберіть пункт "Русский" (Russian).
- $-$  Якшо Ви хочете, шоб за умовчанням використовувалася мова оригіналу фільму, записаного на диску, виберіть пункт меню  $\Phi$ Оригинал (ORIGINAL).
- Якшо мова, потрібна Вам, відсутня в меню, виберіть пункт меню "другое" (OTHERS).

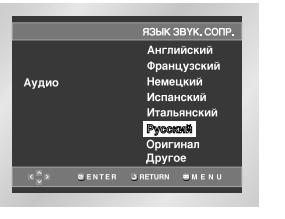

6. Натисніть кнопку ENTER - Вибирається російська мова, і на екрані знову зХявляється меню "Настройка".

# Настройка мови **Настройка параметрів звуку**

#### Настройка мови субтитрів

- 1. Коли програвач знаходиться в режимі "Стоп", HATUCHITЬ KHONKV MENU.
- 2. За допомогою кнопок ВГОРУ/ВНИЗ виберіть Setup (Настройка), потім натисніть кнопку ΠΡΑΒΟΡΥΨ a<sub>60</sub> ENTER.
- 3. За допомогою кнопок ВГОРУ/ВНИЗ виберіть Настр. Языка (Language Setup), потім натисніть кнопку ПРАВОРУЧ або ENTER.
- 4. За допомогою кнопок ВГОРУ/ВНИЗ виберіть Субтитри (Subtitle), потім натисніть кнопку ΠΡΑΒΟΡΥΨ a<sub>60</sub> ENTER.
- 5. За допомогою кнопок ВГОРУ/ВНИЗ, виберіть ПУНКТ "Русский".
- Виберіть пункт меню "Автоматичний" (AUTOMATIC), якщо Ви хочете, щоб для субтитрів використовувалася та ж мова, яку Ви вибрали для звукового супроводу.
- Якшо мова, потрібна Вам, відсутня в меню, виберіть пункт меню "другое" (OTHERS). На деяких дисках може бути відсутня інформація тією мовою, яку Ви вибрали як переважну. В цьому випадку буде BUKODUCTOBVBATUCH TA MOBA, AKA SAJAHA HA диску як мова оригіналу.

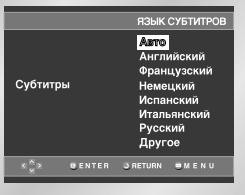

6. Натисніть кнопку ENTER - Вибирається російська мова, і на екрані знову зХявляється меню "Настройка"

# ΠΡ*Μ*ΜΙΤΚΑ

- Якщо інформація на вибраній мові не записана на диску, вибирається записана на диску мова оригіналу.
- Як прибрати меню SETUP (Настройка) з екрана і знову викликати його на екран під час настройки. Натискайте кнопку RETURN (повернення) або ПРАВОРУЧ.

- 1. Коли програвач знаходиться в режимі "Стоп". натисніть кнопку MENU.
- 2. За допомогою кнопок ВГОРУ/ВНИЗ виберіть Setup (Настройка), потім натисніть кнопку ΠΡΑΒΟΡΥΨ a6ο ENTER
- 3. За допомогою кнопок ВГОРУ/ВНИЗ виберіть Настр. Настр. Аудио (Audio Setup), потім натисніть кнопку ПРАВОРУЧ або ENTER

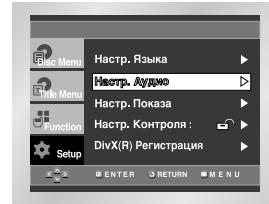

4. Використовуючи кнопку ВГОРУ/ВНИЗ. виберіть бажаний пункт меню. Потім натискайте кнопку ПРАВОРУЧ або ENTER.

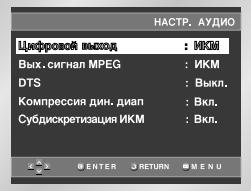

#### $\bigoplus$  Цифровой выход (Dolby Digital Output)

- 1. ИКМ (РСМ): Перетворює в сигнал ИКМ (2 канали). Вибирайте ИКМ, коли використовуєте виходи aналогового avдіосигналу.
- 2. Bitstream (Бітовий потік): Перетворює в бітовий потік сигналу системи Doby Digital 5. 1 каналів. Вибирайте Бітовий потік, коли використовуєте вихід цифрового аудіосигналу
- ПРИМІТКА. ОбовХязково виберіть правильний тип сигналу для цифрового виходу. інакше не буде чутний звук.

#### © Вых. сигнал MPEG (MPEG-2 Digital Out)

- 1. ИКМ (РСМ): Перетворює в сигнал ИКМ (2 канали). Вибирайте ИКМ, коли використовуєте виходи aналогового аудіосигналу.
- 2. Bitstream (Бітовий потік): Перетворює в бітовий потік сигналу системи Doby Digital 5. 1 каналів (У разі MPEG 2 сигналу - 7. 1 каналів). Вибирайте Бітовий потік, коли використовуєте вихід цифрового аудіосигналу

# Настройка параметрів звуку

#### **ODTS**

- 1. Выкл. (Off): Не видає цифровий сигнал на вихід.
- 2. Вкл. (On): Видає бітовий потік сигналу системи DTS тільки на вихід цифрового сигналу. Якщо до програвача приєднаний декодер системи DTS, виберіть пункт меню DTS.
- Увага: При відтворенні музичних дисків у форматі DTS відсутнє виведення аналогового avniocurriany.

#### © Компрессия дин. диап (Dynamic Compression)

- 1. Вкл. (On): щоб вибрати компресію динамічного діапазону.
- 2 Выкл. (Off): щоб вибрати стандартний діапазон.

#### $\odot$  Субдискретизация NKM (РСМ Down Sampling)

- 1. Вкл. (On): Виберіть цей пункт, якщо підсилювач підключений до програвача не підтримує частоту дискретизації 96 кГц. В цьому випадку сигнал 96 кГц буде перетворений в сигнал 48 кГц.
- 2. Выкл. (Off): Виберіть цей пункт, якщо підсилювач підключений до програвача підтримує частоту дискретизації 96 кГц. В цьому випадку сигнал на виході не буде змінений.

#### ΠΡ*Μ*ΜΙΤΚΑ

- Як прибирати меню SETUP (Настройка) з екрана і знову викликати його на екран під час настройки. Натисніть кнопку RETURN (Повернення) або ЛІВОРУЧ.
- Зроблено по ліцензії фірми Dolby Laboratories Dolby і символ DD є фірмовими знаками Dolby Laboratories
- DTS i DTS Digital Out є товарними знаками фірми Digital Theater Systems Inc.

# Настройка параметрів зображення

- 1. Коли програвач знаходиться в режимі "Стоп". натисніть кнопку MENU.
- 2. За допомогою кнопок ВГОРУ/ВНИЗ виберіть Setup (Настройка), потім натисніть кнопку ΠΡΑΒΟΡΥΨ 360 ENTER.
- 3. За допомогою кнопок ВГОРУ/ВНИЗ виберіть Настр. Настр. Показа (Display Setup), потім натисніть кнопку ПРАВОРУЧ або ENTER.

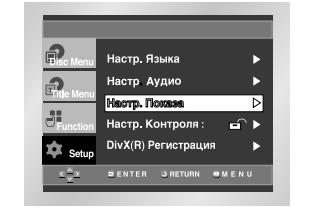

4. Використовуючи кнопку ВГОРУ/ВНИЗ виберіть бажаний пункт меню. Потім натискайте кнопку ПРАВОРУЧ або ENTER.

#### $\bullet$  Формат ТВ-зкрана (TV Aspect)

Ви можете виконати регулювання формату зображення відповідно до формату екрана Baшого телевізора

- 1. 4:3 Letter Box: Вибирайте цю опцію, якщо Ви хочете дивитися цілком зображення, записане на DVDдиску в форматі 16:9, а у Вашого телевізора формат екрана 4:3. В цьому випадку зверху і знизу екрана зображення буде обмежено чорними смугами.
- 2. 4:3 Pan- Scan: Вибирайте цю опцію, якщо у Вашого телевізора формат екрана 4:3, і Ви хочете дивитися центральну частину зображення записаного в форматі 16:9 (крайні бічні частини зображення будуть обрізані).
- 3. 16:9 Wide: На широкоекранному телевізорі зображення з форматом кадру 16. 9 буде займати всю плошу екрана.

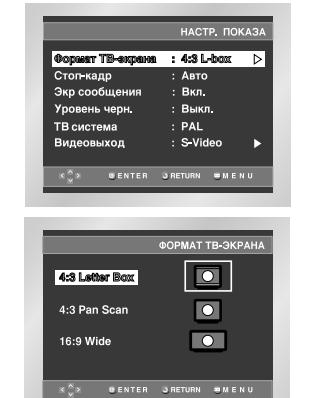

# Настройка параметрів зображення

#### **© Стоп-кадр (Still Mode)**

Ці опції допоможуть Вам усунути тремтіння зображення в режимі стоп-кадру і добитися більш чіткого відтворення на екрані дрібного тексту.

- 1. Авто (Auto): Коли вибраний режим Авто перемикання між режимами Поле/Кадр буде проводитися автоматично
- 2. Поле (Field): Вибирайте цей режим, коли в режимі Авто зупинене зображення на екрані тремтить
- 3. Кадр (Frame): Вибирайте цей режим, коли Ви хочете бачити дрібні букви на екрані більш чіткими. ніж забезпечує режим Авто.

#### **© Зкр сообщения (Screen Messages)**

Використайте цей пункт меню для ввімкнення або ВИМКНЕННЯ ВИВЕЛЕННЯ ПОВІЛОМЛЕНЬ НА ЕКОАН телевізора.

#### **<sup>4</sup>** Уровень черн. (Black Level)

Регулює яскравість свічення екрана.

#### **© ТВ система (TV System)**

- 1. Диск NTSC: диск записаний в системі NTSC. • Якщо на телевізорі є тільки вхід PAL Video виберіть PAL. При виборі PAL відеосигнал на виході буде в форматі PAL 60 Гц з черезрядковою розгорткою.
- Якщо на телевізорі є тільки вхід NTSC, виберіть NTSC.
- 2. Диск РА<sub>С</sub>: диск записаний в системі РАС.
- Якщо на телевізорі є тільки вхід NTSC, виберіть **NTSC**
- Якщо на телевізорі є тільки вхід PAL, виберіть PAL 50 Hz

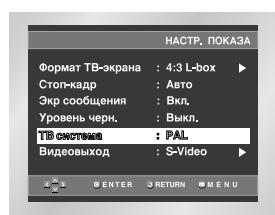

#### $\Theta$  Видеовыход (Video Output)

Вибір вихідного відеосигнала

- 1. S-Vldeo: виберіть цю настройку, щоб використати сигнал на виходах Video i S-Video.
- 2. Компонент (Ч- СКАН): виберіть цю настройку, щоб ВИКОРИСТАТИ КОМПОНЕНТНИЙ ВИХІДНИЙ СИГНАЛ (625//525) а черезрядковою розгорткою.
- 3. Компонент (П- СКАН): виберіть цю настройку, щоб ВИКОРИСТАТИ КОМПОНЕНТНИЙ ВИХІДНИЙ СИГНАЛ (625p/525p) з прогресивною розгорткою.
- 4. Вихід СКАРТ: виберіть цю настройку, щоб використати роз'єм СКАРТ.
- RGB: виберіть цю настройку, щоб використати вихід SCART RGB
- S-Vldeo: виберіть цю настройку, щоб використати вихід SCART S-Vldeo
- Video: виберіть цю настройку, щоб використати вихід SCART Video

\* Якщо не зробити варіант вибору Yes(Так)/No(Hi) у підменю Display Setup (Настроювання екрану) протягом 10 секунд, екран повертається до попереднього меню.

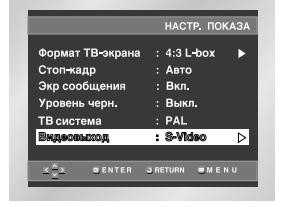

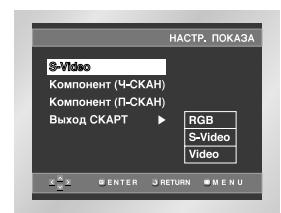

#### Важливі зауваження

- Зверніться до керівництва користувача Вашого телевізора, щоб з'ясувати чи підтримує ваш телевізор прогресивну розгортку. Якшо прогресивна розгортка підтримується, то дотримуйтеся інструкцій в керівництві користувача у увімкнення режиму прогресивної розгортки через систему меню телевізора.
- Якшо екран виявиться заблокованим через неправильну настройку параметрів вихідного сигналу, див. стор. 33

# Настройка рівня батьківського контролю

Функція "Рівень батьківського контролю" діє для DVD-дисків, на яких закодована інформація про вікову категорію - що допомагає Вам<br>контролювати типи DVD-дисків, які дивиться Ваша сімХя. Диски розділяються максимум на 8 вікових категорій, яким відповідають рівні батьківського контролю

- 1. Коли програвач знаходиться в режимі "Стоп". натисніть кнопку MENU.
- 2. За допомогою кнопок ВГОРУ/ВНИЗ виберіть Setup (Настройка), потім натисніть кнопку ΠΡΑΒΟΡΥΨ a6ο ENTER.
- 3. За допомогою кнопок ВГОРУ/ВНИЗ виберіть Настр. Контроля (Parental Setup), потім натисніть кнопку ПРАВОРУЧ або ENTER.

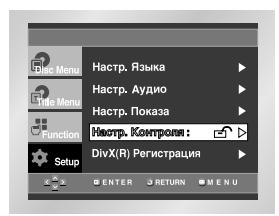

4. Якшо Ви хочете використати пароль, то ВИКОРИСТОВУЮЧИ КНОПКУ ПРАВОРУЧ/ЛІВОРУЧ, виберіть пункт меню Да (Yes). На екрані з'явиться повідомлення Введите пароль (Enter Password).

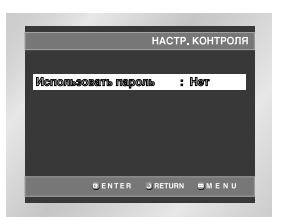

5. Введіть Ваш пароль. На екрані з'явиться повідомлення Вновь введите новый пароль (Re-Enter New Password). Введіть Ваш пароль ще раз. Тепер програвач заблокований  $($   $\ominus$  ).

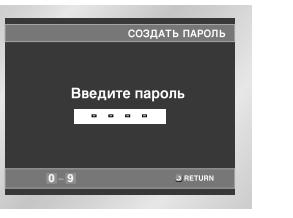

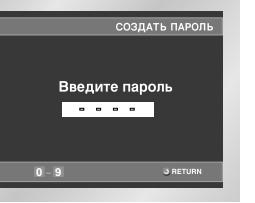

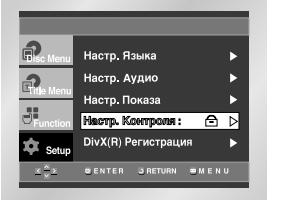

Настройка рівня батьківського контролю

#### Настройка вікової категорії (рейтингу)

- 1. Коли програвач знаходиться в режимі "Стоп", натисніть кнопку MENU.
- 2. За допомогою кнопок ВГОРУ/ВНИЗ виберіть Setup (Настройка), потім натисніть кнопку ПРАВОРУЧ або ENTER. Тепер програвач заблокований ( A).

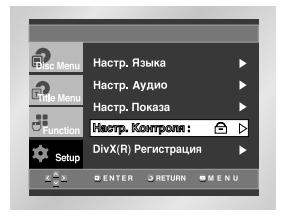

- 3. За допомогою кнопок ВГОРУ/ВНИЗ виберіть Настр. Контроля (Parental Setup), потім натисніть кнопку ПРАВОРУЧ або ENTER
- 4. Введіть Ваш пароль. З'явиться екран настройок батьківського контролю.

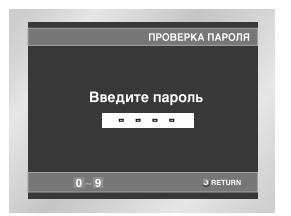

5. За допомогою кнопок ВГОРУ/ВНИЗ виділіть ПУНКТ ВОЗРАСТНАЯ КАТЕГОРИЯ (Rating Level). потім натисніть кнопку ENTER або ПРАВОРУЧ.

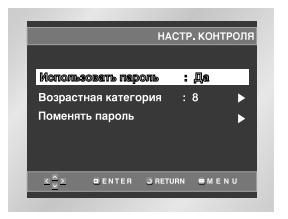

- 6. За допомогою кнопок ВГОРУ/ВНИЗ виберіть рейтинговий рівень. Якщо, наприклад, ь ибрати рівень 7, диски з рейтинговим рівнем  $7a$ ó 8
- відтворюватися не будуть. Щоб скасувати перевірку вікової категорії диска, виберіть стан "Немає" для пункту меню "Використати пароль", використовуючи кнопку ПРАВОРУЧ a<sub>60</sub> ENTER.

Напр.) Встановити Рівень 6

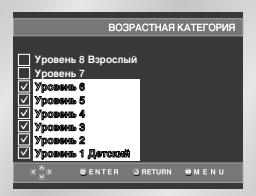

#### Про зміну пароля

- За допомогою кнопок ВГОРУ/ВНИЗ виділіть
- ПУНКТ ПОМЕНЯТЬ ПАРОЛЬ Change Password). - Натисніть кнопку ENTER. На екрані зХявиться запрошення на зміну пароля. Введіть ваш новий пароль.
- Потім введіть новий пароль ще раз.

#### ΠΡ*Μ*ΜΙΤΚΑ

- Як прибирати меню SETUP (Настройка) з екрана і знову викликати його на екран під час настройки. Натисніть кнопку RETURN (Повернення) або ЛІВОРУЧ
- Якщо Ви забули Ваш пароль, зверніться до параграфа "Ви забули пароль" Керівництва з пошуку несправностей.

# Відновлення програмно-апаратних засобів

#### BCTVN

Kомпанія "Самсунг" буде часто забезпечувати відновленнями програмного забезпечення для поліпшення продуктивності даного приладу відповідно до останніх вимог на Інтернет-сайті компанії "Самсунг" (www.samsung.com). У зв'язку з тим. що продовжується удосконалення і розробка нових кодеків МРЕG4, поліпшення будуть залежати від відновлень програмного забезпечення. використовуваних вами, а також програмного забезпечення, що було встановлено на Вашому DVD-програвачі до відновлення.

#### Як створити диск із відновленням

Запишіть завантажений файл на чистий диск CD-R або CD-RW, використовуючи наступні настроювання:

- 1. Ви повинні завантажити новий файл з Інтернет-сайту Центру Завантаження компанії "Самсунг" (www.samsung.com).
- 2. Запишіть файл на диск, використовуючи CD-RW-привод на вашому компХютері.

#### ПРИ**МІТКА**

- Файлова система: CD-ROM ISO Level
- Набір символів: ISO 9660
- Фіналізований, одна сесія
- Швидкість запису: низька

#### Процедура відновлення

- 1. Натисніть OPEN (Відкрити)/CLOSE (Закрити), шоб відкрити лоток диску.
- 2. Вставте диск CD-R з відновленням. Сторона з написом повинна знаходитися зверху.
- 3. Натисніть OPEN (Відкрити)/CLOSE (Закрити), шоб закрити лоток диска.

#### На екрані з'явиться повідомлення Firmware upgrade (Відновлення програмноапаратних засобів)

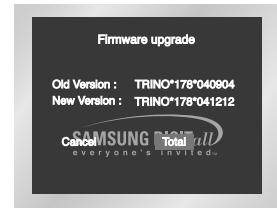

4. Натисніть кнопку ENTER (Введення).

Починається відновлення програмноапаратних засобів

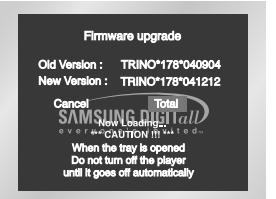

- 5. На середині процесу запису лоток диску відкриється автоматично. Вийнявши диск, будь ласка почекайте близько 2 хвилин.
- 6. Якщо програмне забезпечення було успішно обновлене, лоток закристься автоматично і потім на дисплеї через декілька секунд зХявиться повідомлення "Select Menu Language" ("Виберіть мову меню").

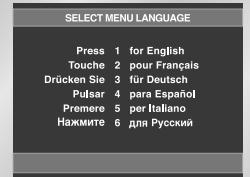

Виберіть необхідну Вам мову. В остаточному підсумку, відновлення програмноапаратних засобів завершене.

- ПРИМІТКА Якщо повідомлення TSelect Menu LanguageУ ("Виберіть мову меню") не з'явилося, будь ласка, зв'яжіться із сервісним центром компанії "Самсунг".
	- Не натискайте ніякі кнопки і не виймайте вилку шнура живлення з розетки під час відновлення.

# Керівництво з усунення проблем

Перед звертанням до сервісного центру (усунення проблем) перевірте наступне

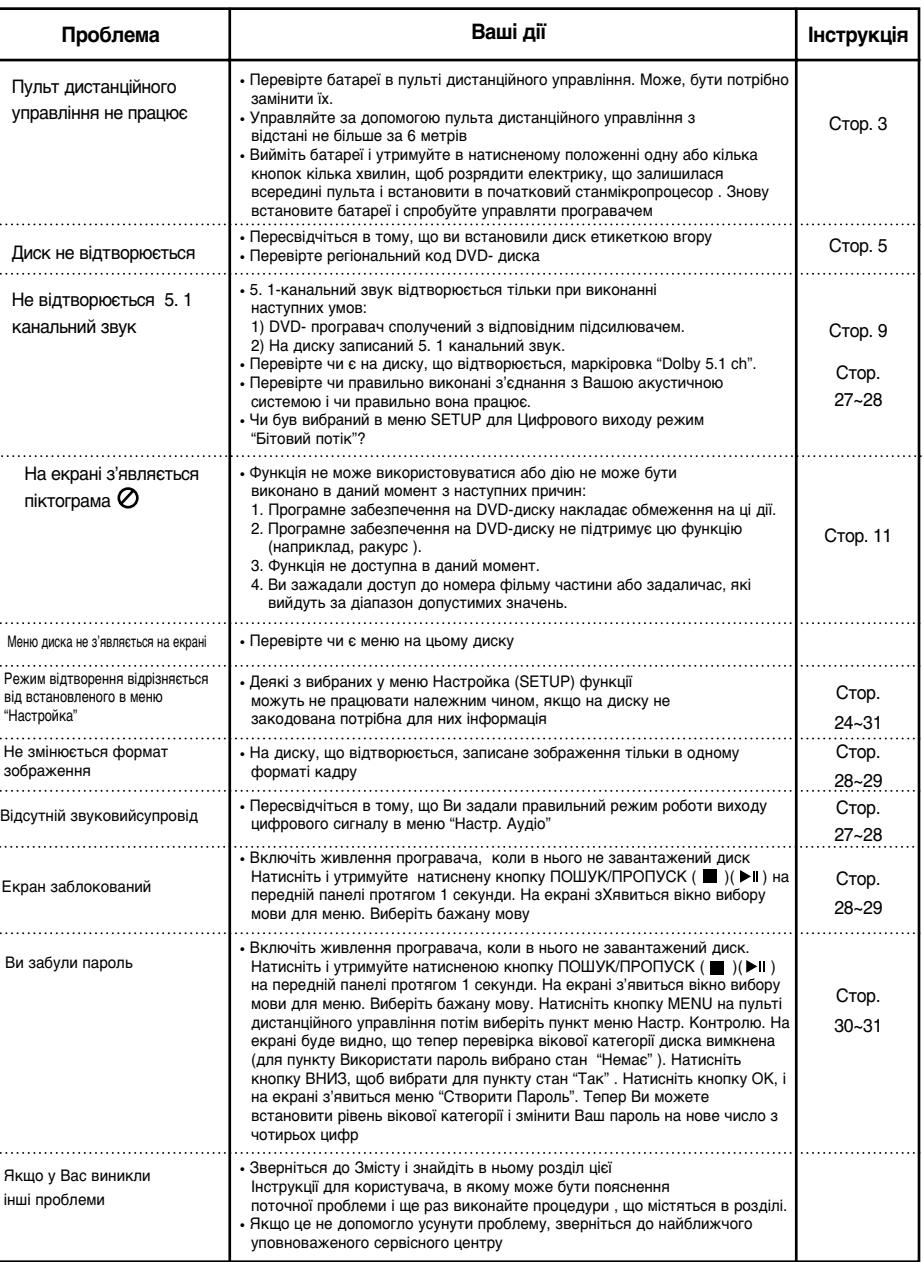

# Технічні характеристики

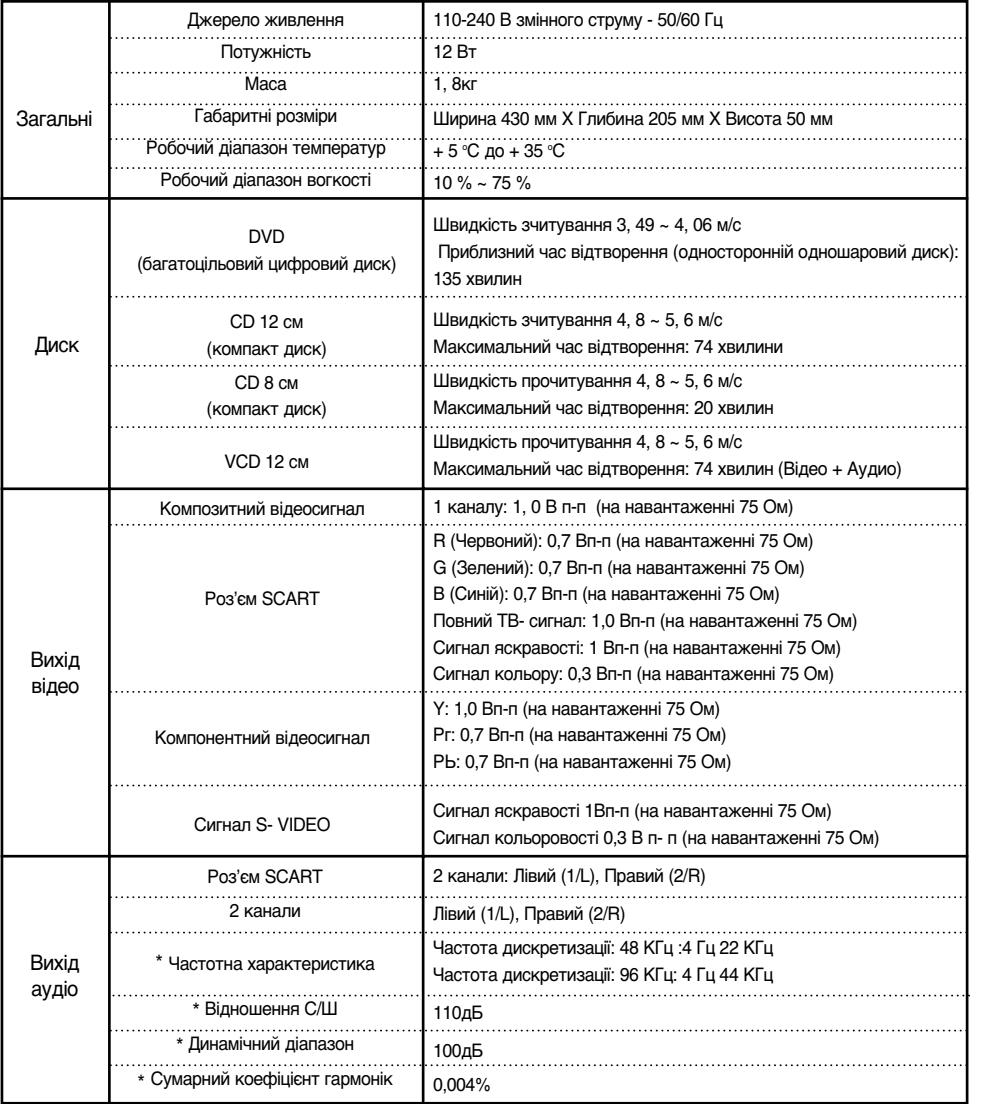

\*: Номінальні технічні характеристики

• Фірма Samsung Electronics Co Ltd залишає за собою право змінювати технічні характеристики без попереднього повідомлення

• Маса і габаритні розміри є приблизними